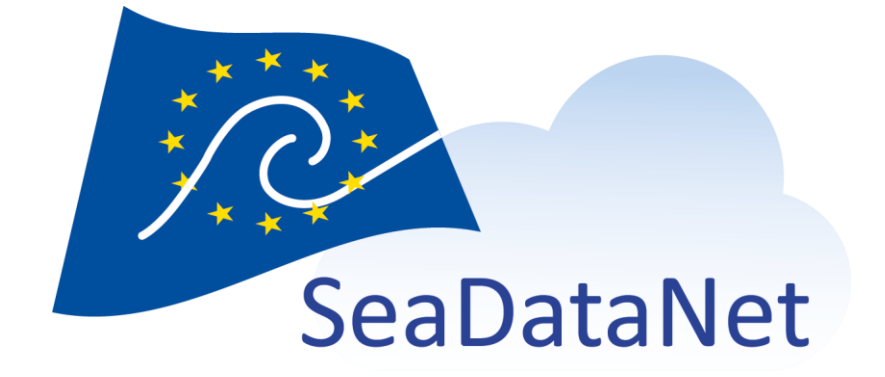

# Replication Manager User Manual

1.1.4

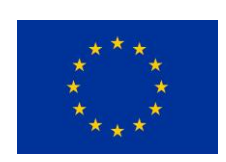

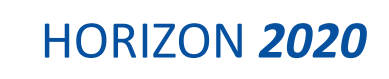

[sdn-userdesk@seadatanet.org](mailto:sdn-userdesk@seadatanet.org) – [www.seadatanet.org](http://www.seadatanet.org/)

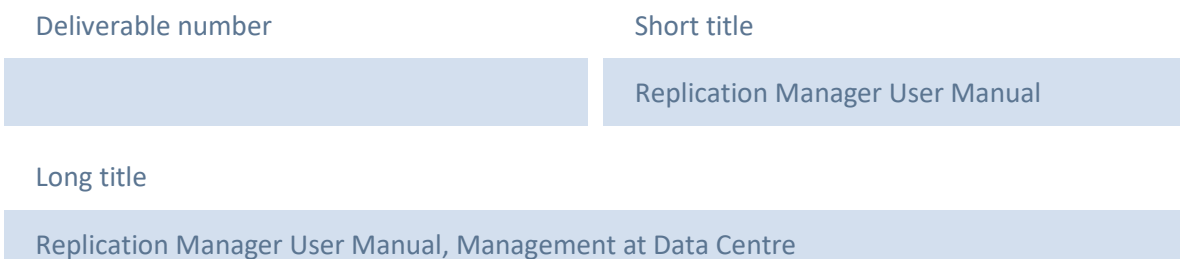

### Short description

This document describes the Replication Manager functionalities and how to prepare your data that will be ingested by the Replication Manager. It also gives information about how to check the conformity of the coupling table and the consistency between the coupling table and the CDI metadata catalogue. Troubleshooting is also detailed.

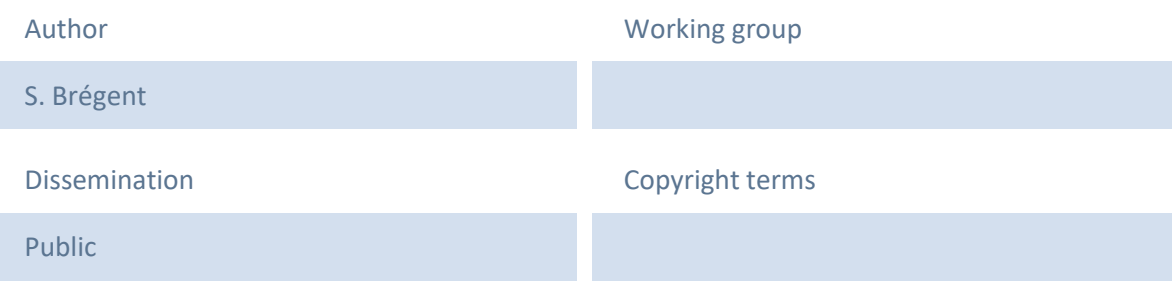

### **History**

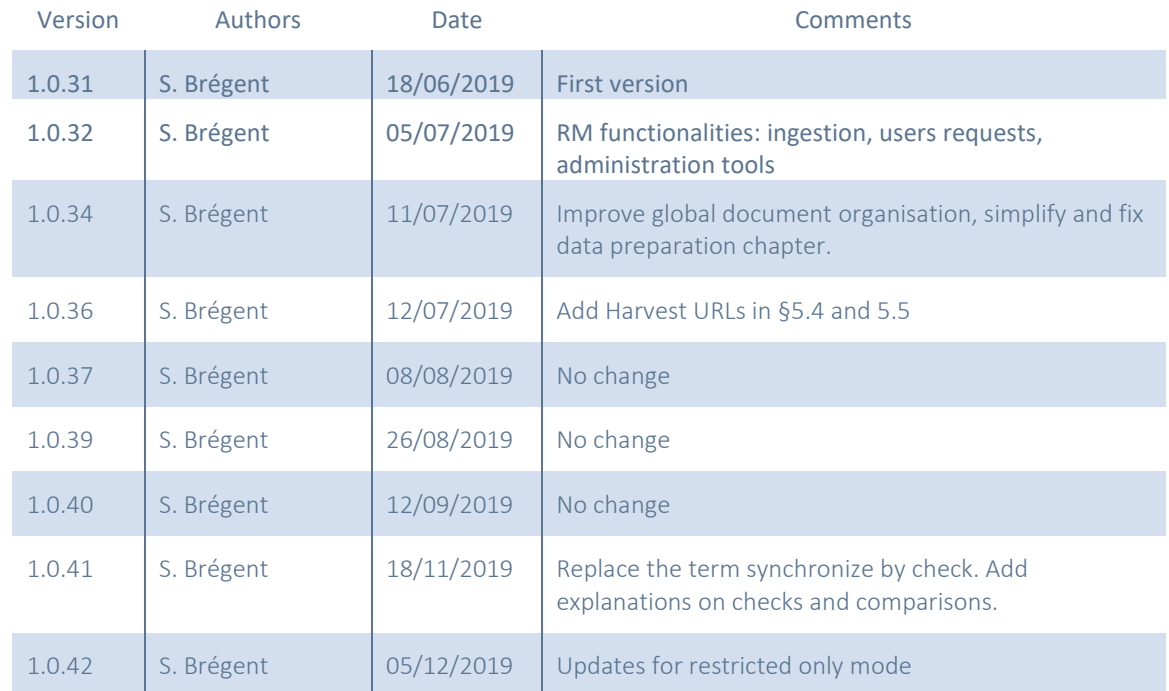

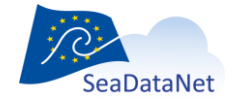

[sdn-userdesk@seadatanet.org](mailto:sdn-userdesk@seadatanet.org) – [www.seadatanet.org](http://www.seadatanet.org/)

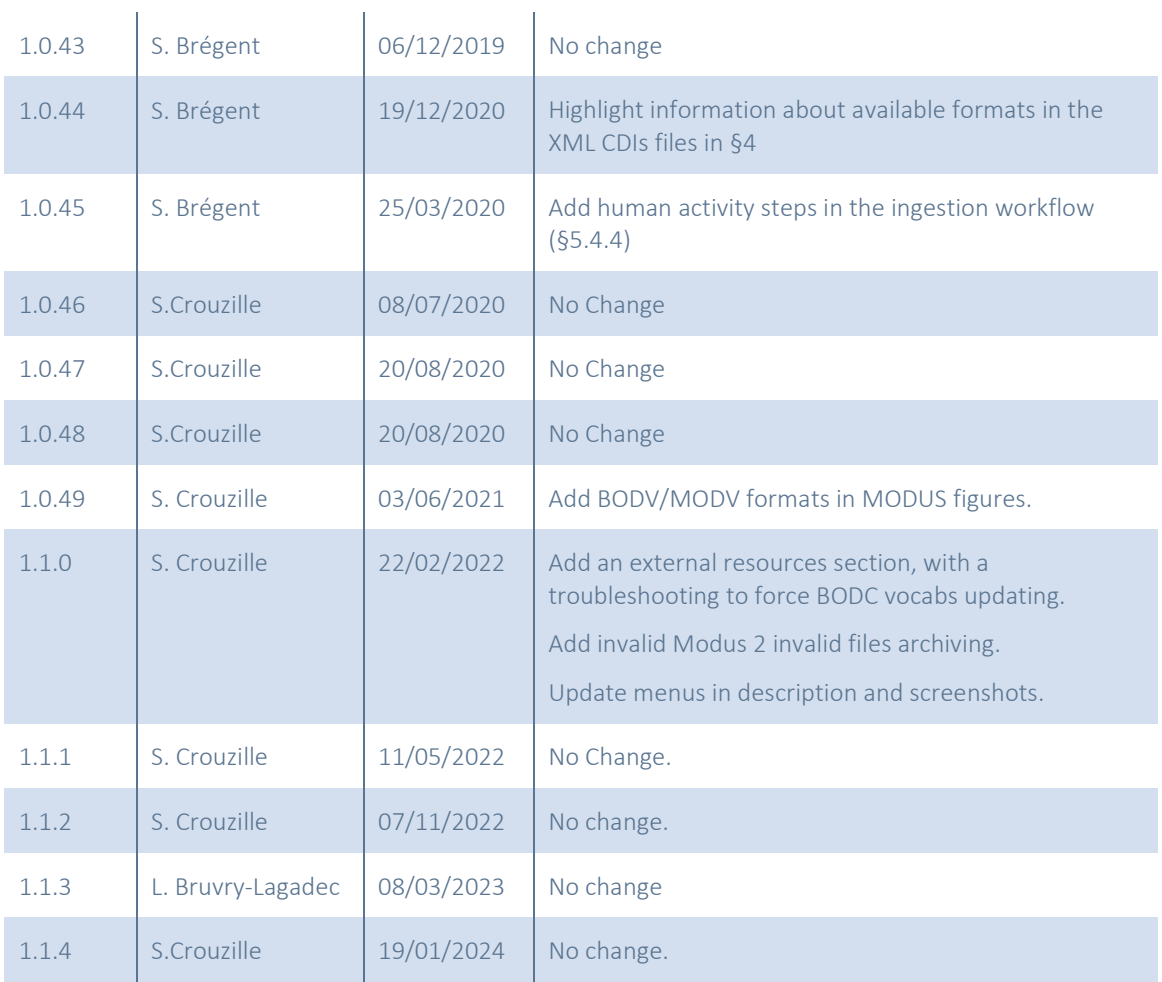

The current document can be found on SeaDataNet web site: <https://www.seadatanet.org/Software/Replication-Manager>

#### **References**

[1] *SeaDataNet Datafile Formats :* Lowry Roy, Fichaut Michele, Schlitzer Reiner, Maudire Gilbert, Bregent Sophie (2018). **SeaDataNet. Datafile formats. ODV, MEDATLAS, NETCDF**. DELIVERABLE D8.5. <https://doi.org/10.13155/56547>

[2] Replication Manager Installation Manual: Brégent Sophie : [https://www.seadatanet.org/Software/Replication-](https://www.seadatanet.org/Software/Replication-Manager)[Manager](https://www.seadatanet.org/Software/Replication-Manager)

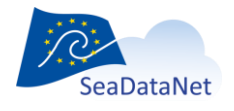

## Table of contents

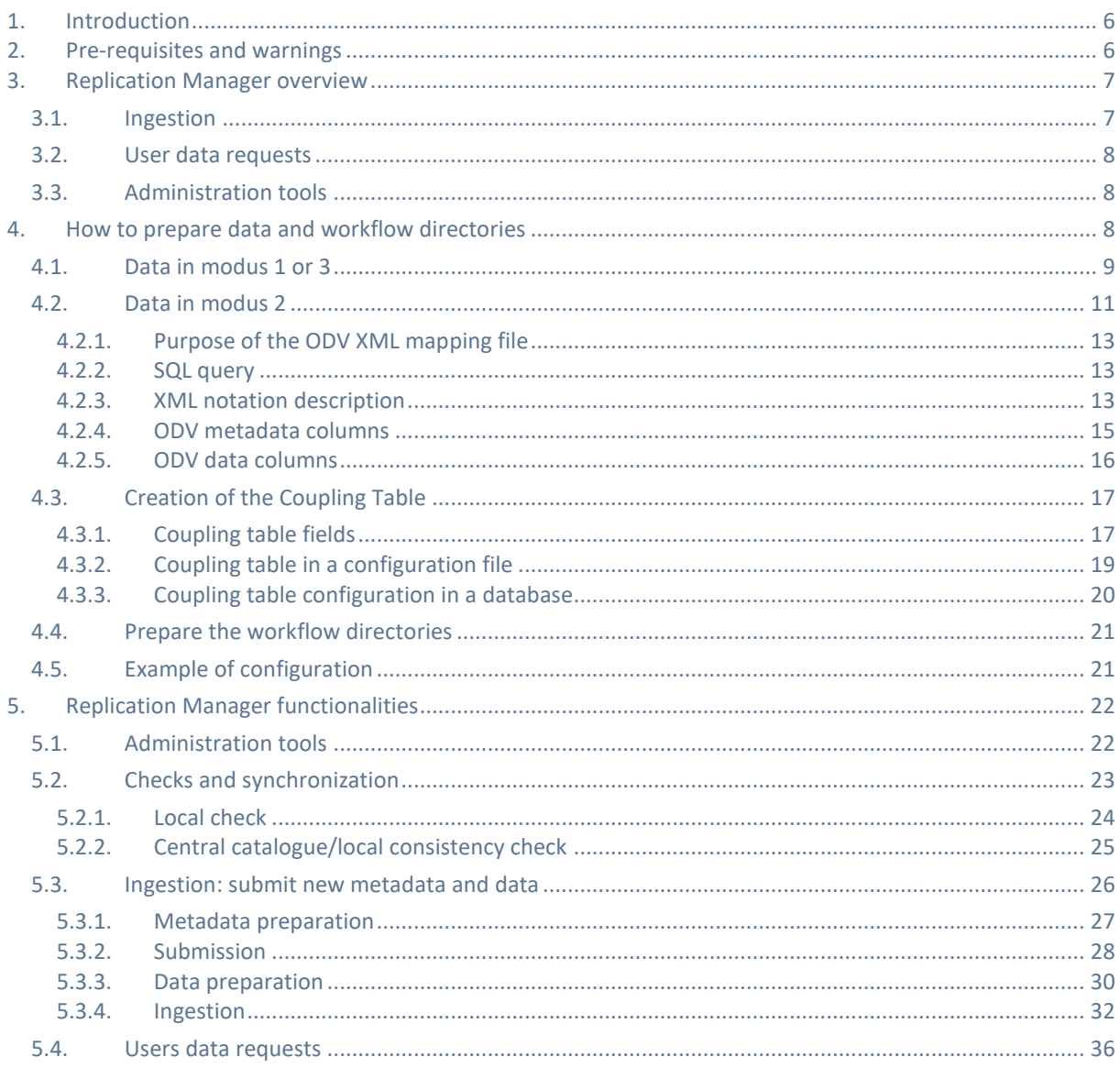

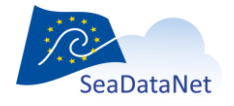

### Tables and Figures

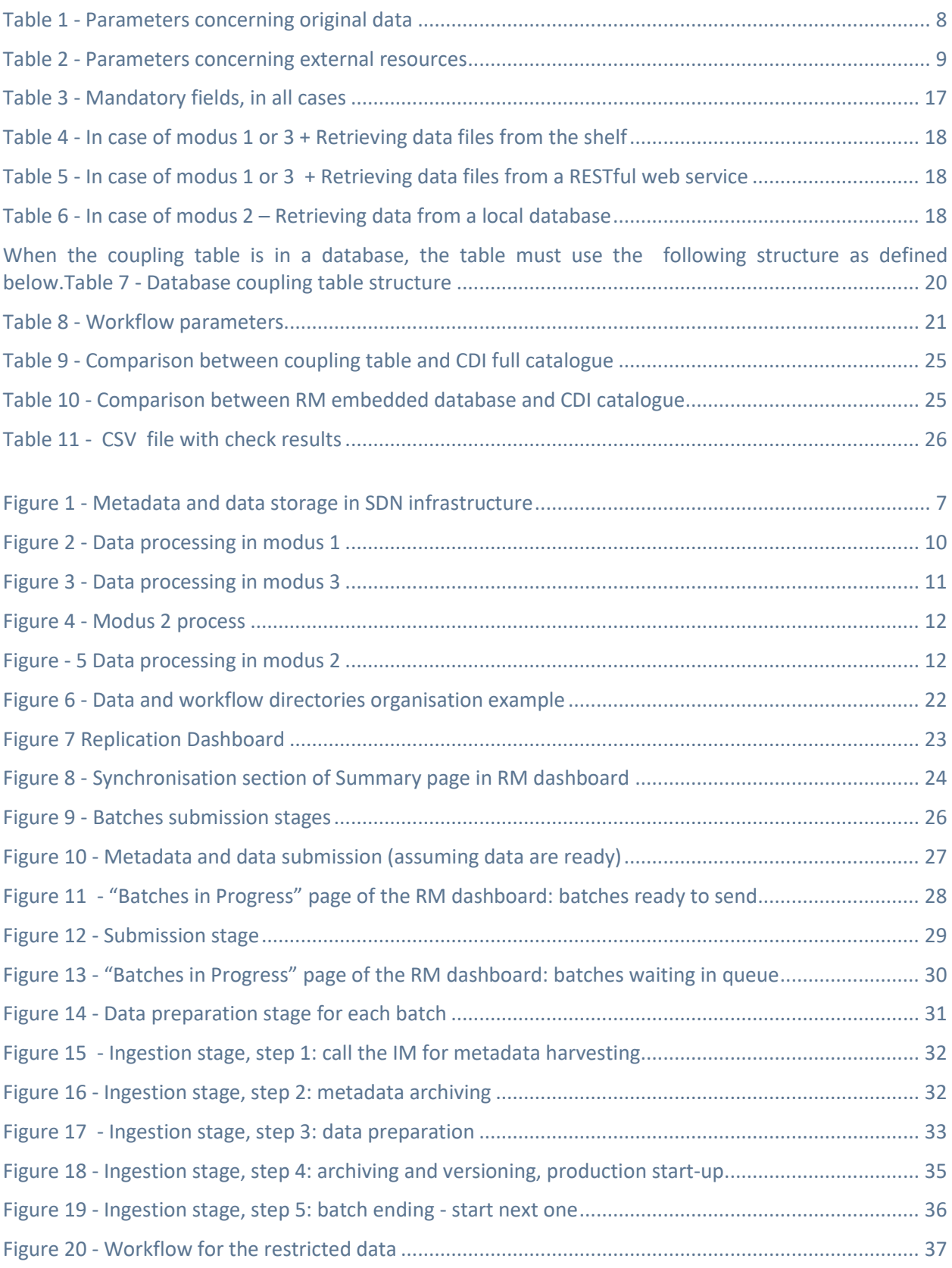

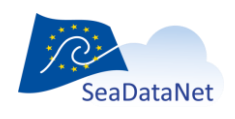

[sdn-userdesk@seadatanet.org](mailto:sdn-userdesk@seadatanet.org) – [www.seadatanet.org](http://www.seadatanet.org/)

## <span id="page-5-0"></span>**1. Introduction**

The Replication Manager (also called RM) replaces the Download Manager in the new SeaDataCloud system.

**What's new:**

- the RM is a unique Tomcat web application (no more batches)
- the RM communicates with two other components: Maris (IM/RSM) and EUDAT (cloud)
- data files are generated and archived as soon as the metadata are submitted
- submitted metadata and data are archived locally
- unrestricted data files are stored on a cloud, at EUDAT (restricted remains in Data Centre)
- the RM manages receives and processes only restricted data orders (no more orders on unrestricted data, as they are available on the cloud)

### **What does not change:**

The coupling table is still used to organise data declaration, using modus 1 to 3.

### **! Data Managers shall keep in mind an important difference:**

The Download Manager was generating the data files on the fly, only on user requests.

The Replication Manager generates (ie. copies or creates the files depending on modus) data files only AT THE MOMENT WHEN the CDIs metadata files are submitted. This is the same for MODUS 2 , based on SQL query in database : even if the database changes (new data for a times series for example) the file is created once, and does not change until a new version is proposed.

The data files are then

- versionned
- stored on the cloud (unrestricted) or locally (restricted)

This ensures the consistency between metadata and data distributed in the SeaDataNet infrastructure.

## <span id="page-5-1"></span>**2. Pre-requisites and warnings**

The technical instructions concerning the installation are available in the Replication Manager Installation Manual [2]. However some information in this document are also of interest for technical teams. They are highlighted by the following drawing:

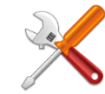

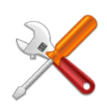

Unlike the Download Manager, the Replication Manager store metadata and data, for history (versioning) or restricted data requests. For this reason, data centres have to think about disk space needs:

- metadata and data ingested will be stored (for history)
- restricted data will be stored in each version.

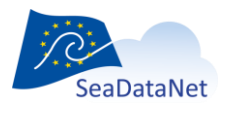

[sdn-userdesk@seadatanet.org](mailto:sdn-userdesk@seadatanet.org) – [www.seadatanet.org](http://www.seadatanet.org/) SeaDataNet - The pan-European infrastructure for marine and ocean data management

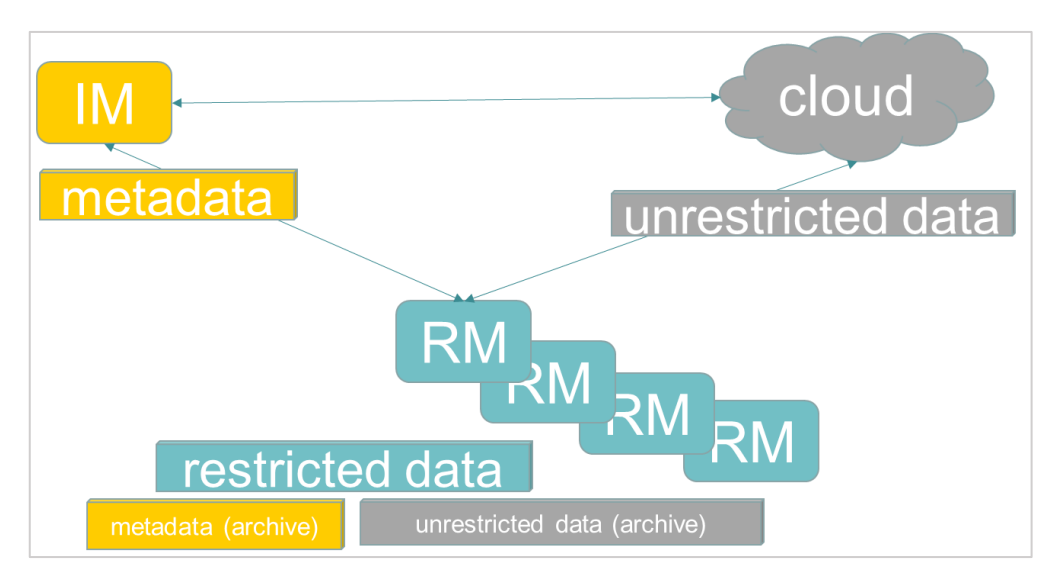

**Figure 1 - Metadata and data storage in SDN infrastructure**

## <span id="page-6-2"></span><span id="page-6-0"></span>**3. Replication Manager overview**

Replication Manager main functionalities are:

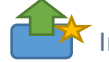

• Ingestion of metadata and data

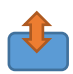

• Processing of restricted data requests from the RSM (MARIS)

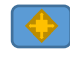

• Administration and maintenance tools

<span id="page-6-1"></span>Each of these functionalities are accessible via the web interface.

## 3.1. Ingestion

The Replication Manager allows the Data Centres to easily submit new or updated metadata and data.

The submission granularity element is called a "batch": a batch is a set of LOCAL\_CDI\_IDs submitted at the same time. Metadata files are gathered in a zip, which is the element to be submitted by the Data Centre Manager.

Ingestion of metadata and data is a process composed of different steps, involving the Import Manager at MARIS and the cloud at EUDAT, in the "ingestion workflow".

At the end of the workflow, metadata (CDI xml files) are stored in the Import Manager (CDI central catalogue at MARIS), unrestricted data files are stored in the cloud, restricted data files are stored locally, in the Data Centre.

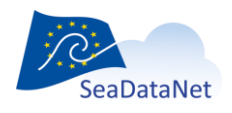

## <span id="page-7-1"></span>3.2. User data requests

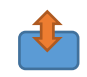

<span id="page-7-2"></span>The RM listens to incoming restricted data requests from the RSM. It processes these requests in a workflow involving the RMS (MARIS) and the Cloud (EUDAT).

## 3.3. Administration tools  $\overline{\textcircled{\bullet}}$

The RM provides tools concerning both data managers and technical teams:

- system supervision (easily read RM configuration)
- checks on coupling table consistency, locally and against the Import Manager catalogue
- external resources updates (BODC vocabularies files, CSRs…)
- workflow supervision

## <span id="page-7-0"></span>**4. How to prepare data and workflow directories**

This chapter describes how to prepare the data that will be managed by the Replication Manager. At the end of this chapter, you will find an example ([§4.5\)](#page-20-1).

<span id="page-7-3"></span>The table below lists the information about data that will be set in the RMConfiguration.properties file.

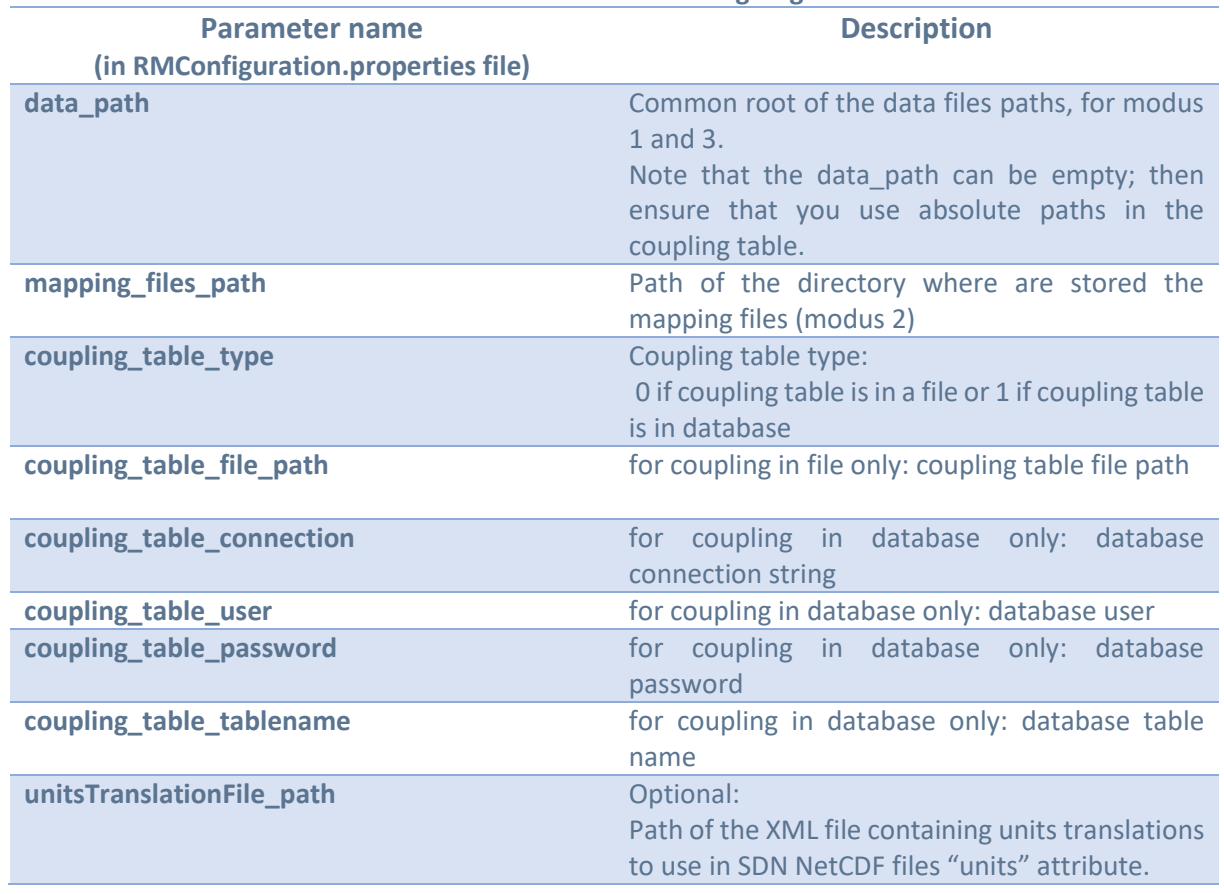

#### **Table 1 - Parameters concerning original data**

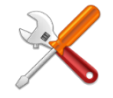

The externalResources path directory just needs to be created; the RM will automatically create two subdirectories and fill them.

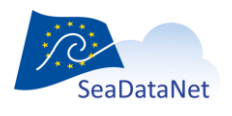

[sdn-userdesk@seadatanet.org](mailto:sdn-userdesk@seadatanet.org) – [www.seadatanet.org](http://www.seadatanet.org/)

<span id="page-8-1"></span>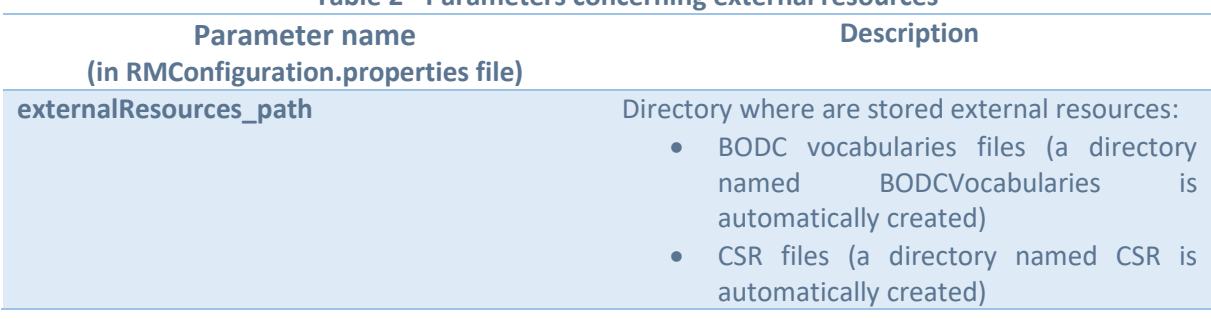

### **Table 2 - Parameters concerning external resources**

<span id="page-8-2"></span>The Replication Manager can manage data using multiple storages:

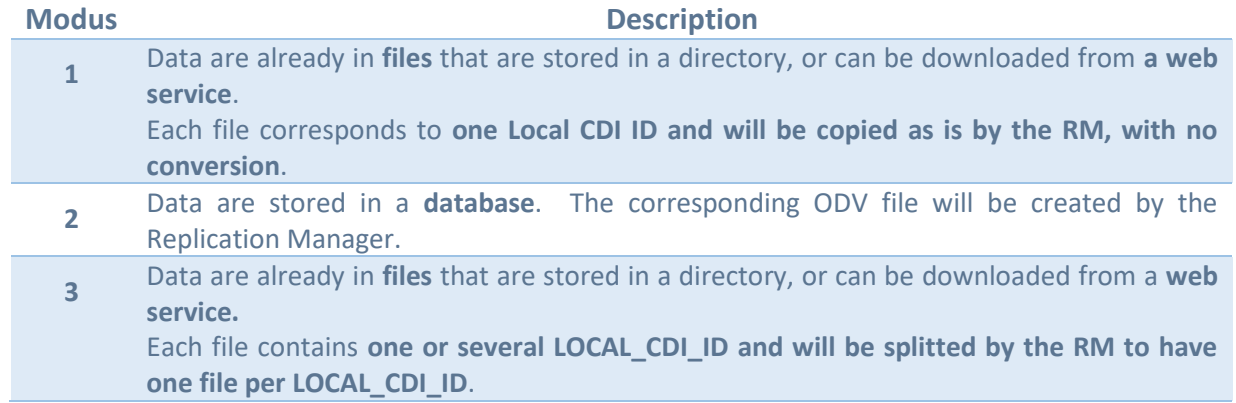

**All possible formats should be described in the CDI metadata file. This will allow the RM to convert the data files to all these formats and make them available in the SeaDataNet infrastructure.**

## <span id="page-8-0"></span>4.1. Data in modus 1 or 3

Data in files (modus 1, 3) must be readable by the Replication Manager. The files can be on the same machine or accessible via the network or a web service. It is recommended to back up your data in at least 2 different other locations after any change.

If all the files are gathered in a directory tree, this directory is considered as the "root" directory; it is possible to divide the data files over multiple sub-directories under the root. The latter must be specified as a relative path in the data set file names in the coupling table.

Figure 2 - [Data processing in modus 1](#page-9-0) and Figure 3 - [Data processing in modus 3](#page-10-1) describe the processing applied to the data files

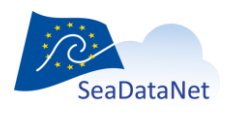

[sdn-userdesk@seadatanet.org](mailto:sdn-userdesk@seadatanet.org) – [www.seadatanet.org](http://www.seadatanet.org/) SeaDataNet - The pan-European infrastructure for marine and ocean data management

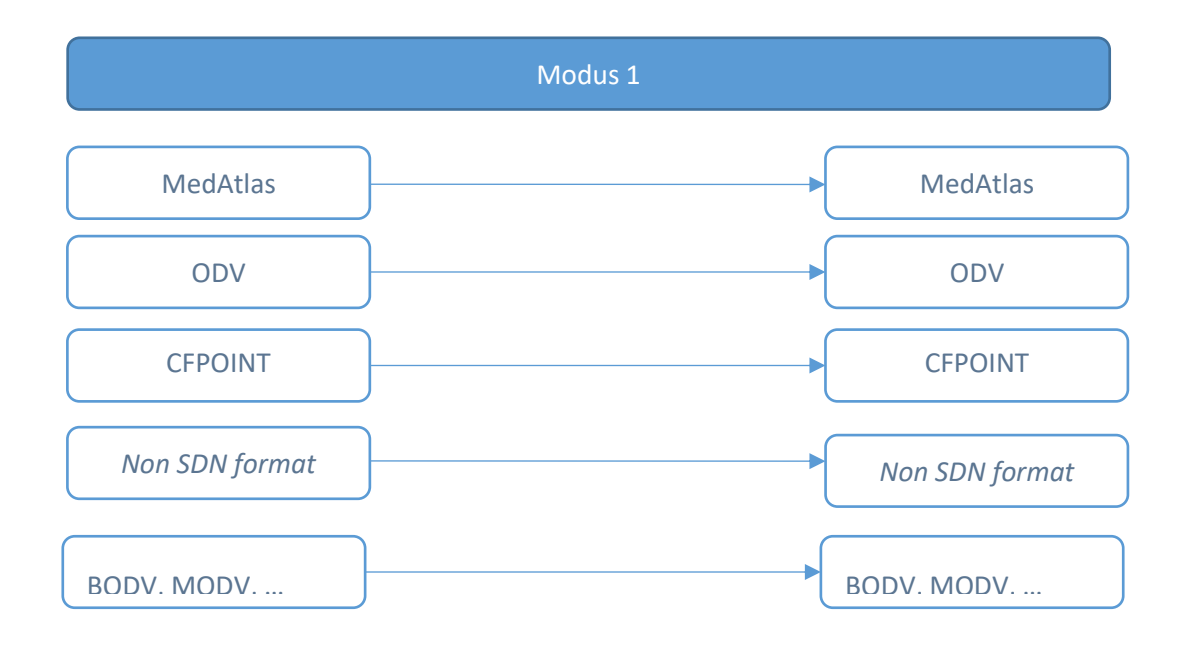

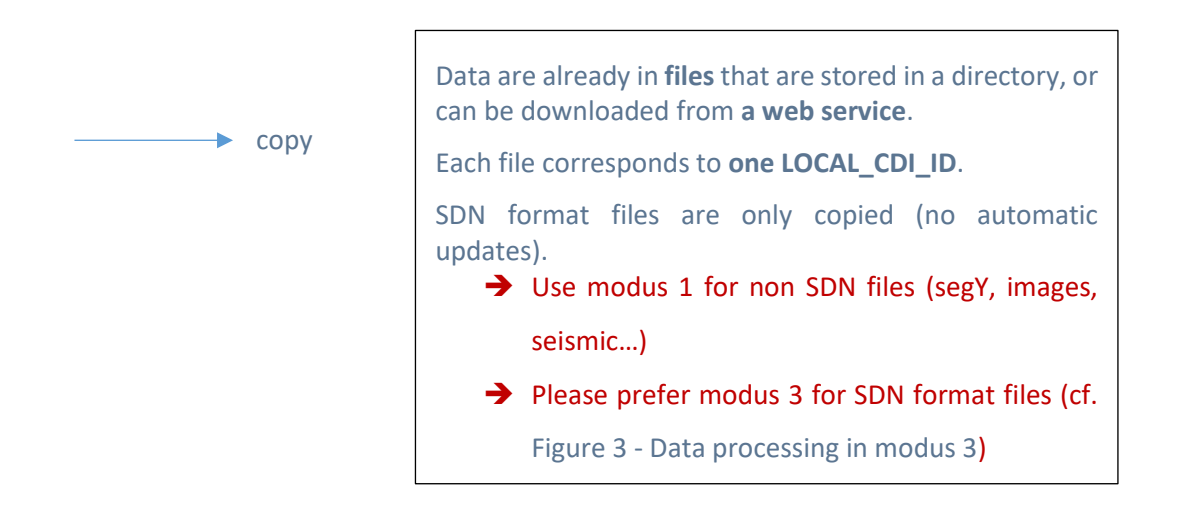

<span id="page-9-0"></span>**Figure 2 - Data processing in modus 1**

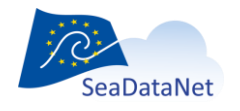

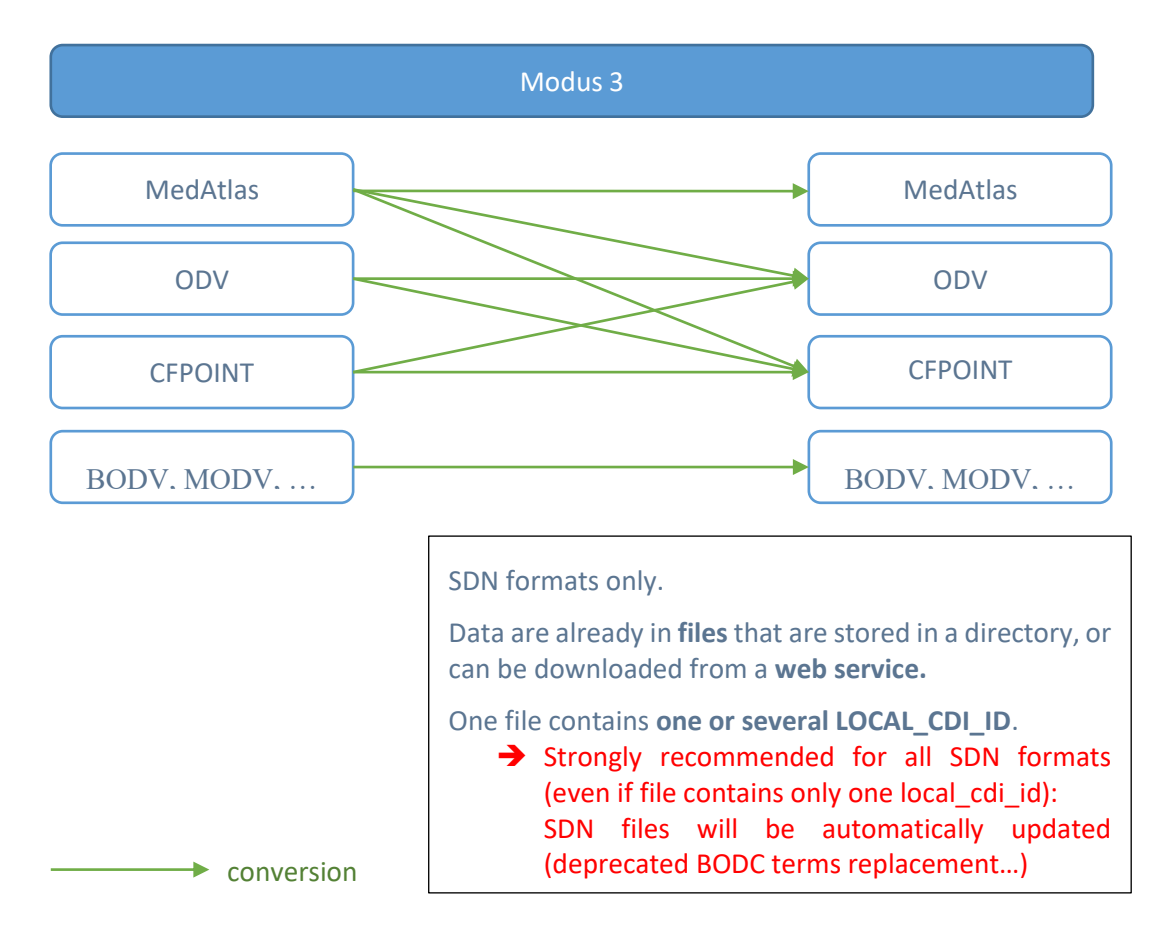

**Figure 3 - Data processing in modus 3**

## <span id="page-10-1"></span><span id="page-10-0"></span>4.2. Data in modus 2

Modus 2 consists of the generation of ODV files using

- Data retrieved from a database using the information given in the coupling table (see REF Ref13246385 \h \\* MERGEFORMAT
- Table 6 In case of modus 2 Retrieving data from a local database
- •
- •
- )
- Information given in a ODV XML mapping file (An example file *odv mapping example.xml* is included in the installation package).

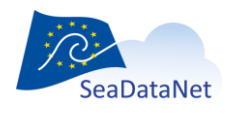

[sdn-userdesk@seadatanet.org](mailto:sdn-userdesk@seadatanet.org) – [www.seadatanet.org](http://www.seadatanet.org/)

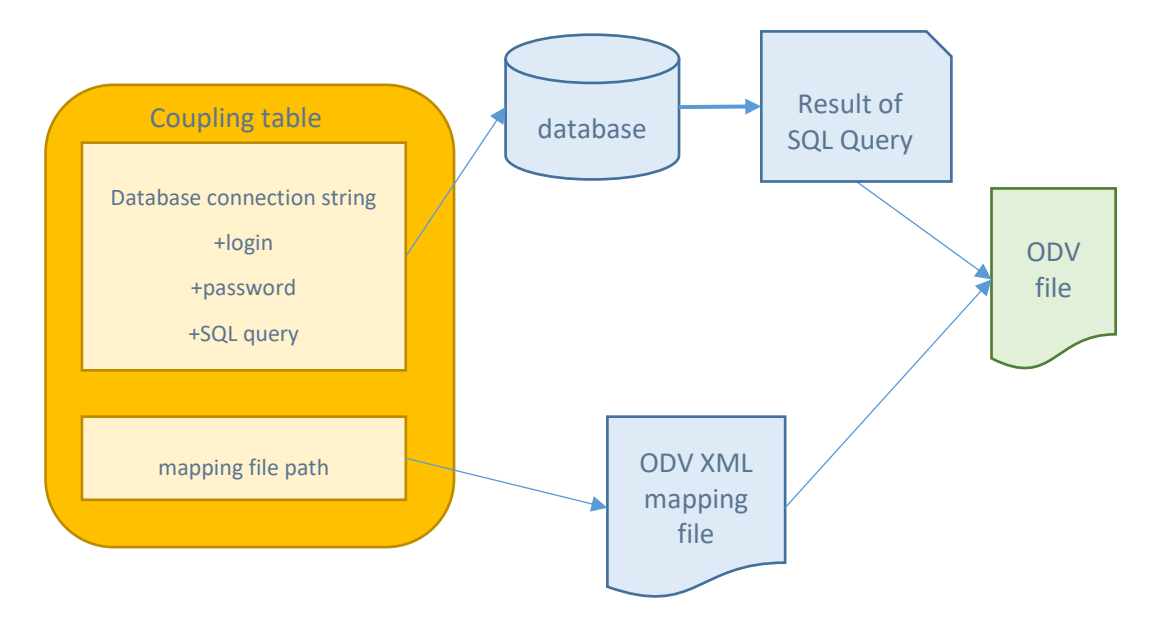

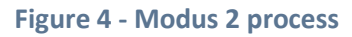

<span id="page-11-0"></span>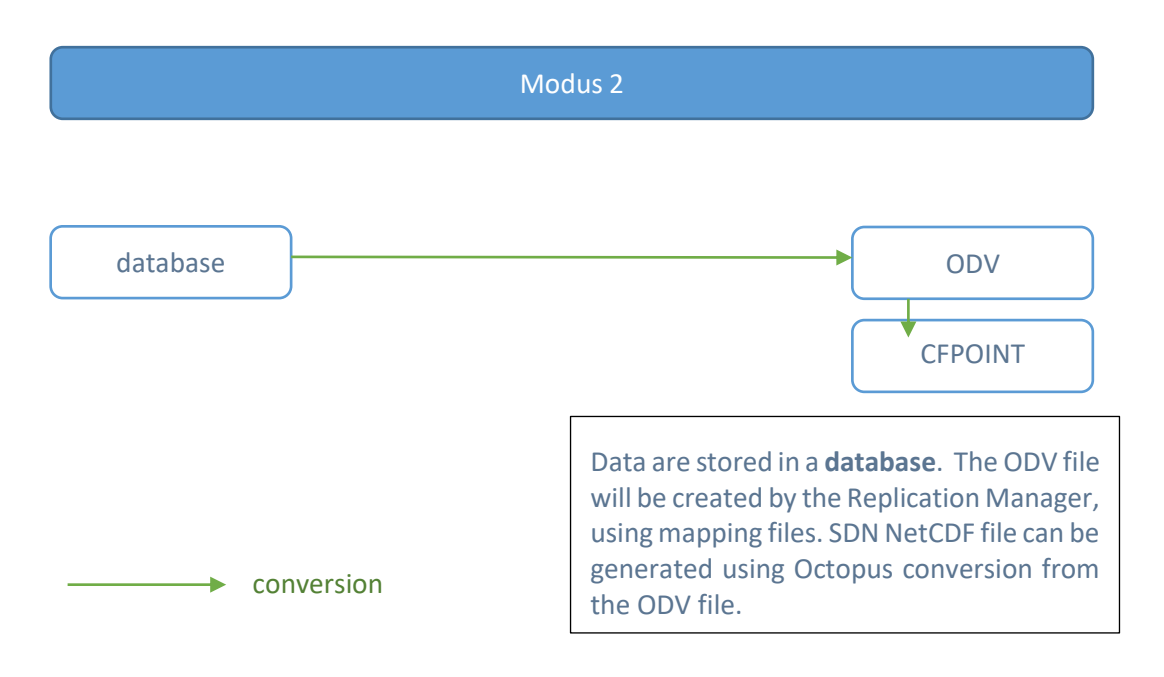

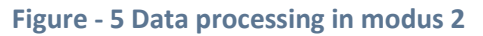

<span id="page-11-1"></span>All possible formats should be described in the CDI metadata file. This will allow rhe RM to convert the data files to all these formats and make them available in the SeaDataNet infrastructure.

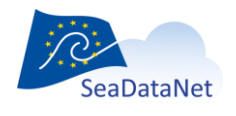

[sdn-userdesk@seadatanet.org](mailto:sdn-userdesk@seadatanet.org) – [www.seadatanet.org](http://www.seadatanet.org/) SeaDataNet - The pan-European infrastructure for marine and ocean data management

### 4.2.1.Purpose of the ODV XML mapping file

<span id="page-12-0"></span>The ODV XML mapping file describes the mapping between the data retrieved from the SQL query and the metadata/data of the ODV file to write.

For each field of the query result, the mapping file will describe:

- to which metadata or data it corresponds,
- the corresponding P01 and P06 vocabularies (for measurements only).

**For example**, if the SQL query is:

*Select cruise, station, date, longitude, latitude, botdepth, DEPTH, DEPTH\_QC, TEMP, TEMP\_QC, PSAL, PSAL\_QC, sdnreferences FROM tableexample*

The mapping file will associate

- cruise, station, date, longitude, latitude, botdepth fields with the mandatory metadata of the SDN ODV fie
- DEPTH, TEMP, PSAL with data columns, by specifying the ODV column title, P01 and P06 mandatory codes, L22 and L33 optional codes
- DEPTH\_QC, TEMP\_QC, PSAL\_QC with Quality Flags columns (L20 codes)

Sdnreferences field will be used to create SDN References metadata.

<span id="page-12-1"></span>Checks can be performed on the XML mapping files declared in the coupling table to raise some configuration issues. See [§5.3.1](#page-23-0) for additional information.

### 4.2.2.SQL query

The length of the sql\_query in the coupling table can be expanded up to 4000 characters maximum. . If 4000 characters are not enough, it is possible to write procedures or functions and or create view.

It must include an ORDER clause according to the ODV format specifications (see reference document [1])

A "row group" is identified in the mentioned document as "Data rows with exactly the same metadata parameters and that are grouped together":

- For profile data, "rows within the row group are ordered by increasing depth or pressure"
- For time series, "rows within the row group are ordered by increasing time"
- For trajectories, "rows within the row group are ordered by increasing time"

As a conclusion, the ORDER clause should begin with METADATA columns (to group rows with same metadata) and then with the DEPTH/PRESSURE or the TIME column according to the type of the generated ODV file (to sort lines inside a row\_group according to ODV format).

### 4.2.3.XML notation description

<span id="page-12-2"></span>Each metadata and each pair of data value/QC flag from the generated ODV file are declared by a <code></code> node in the XML mapping file. Each <code> node can have the following attributes: From, to, local, qcflag

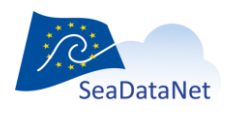

These attributes are used to create the SDN mapping lines and the column titles in the ODV file, they are described in more details below.

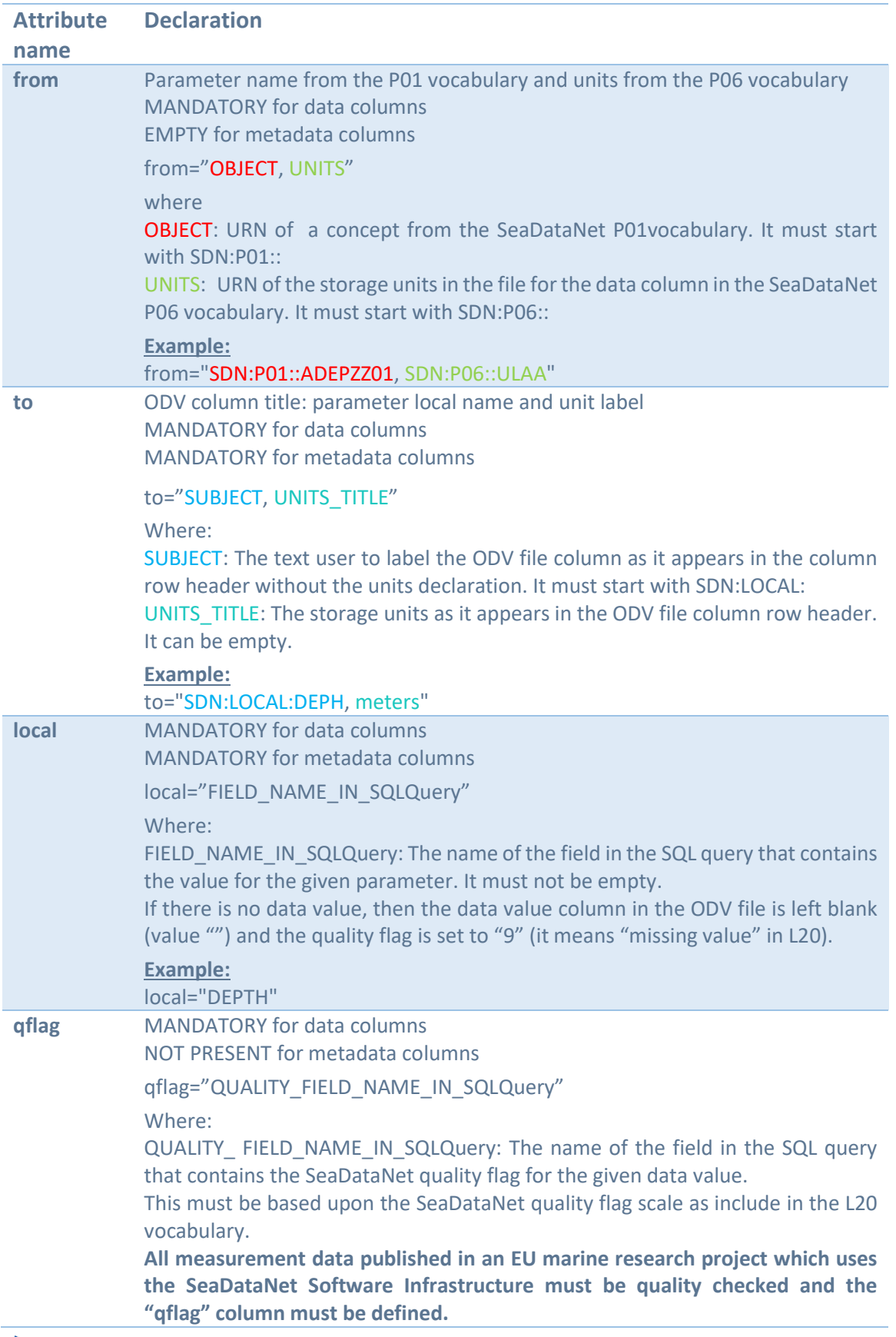

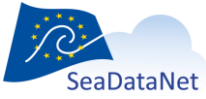

[sdn-userdesk@seadatanet.org](mailto:sdn-userdesk@seadatanet.org) – [www.seadatanet.org](http://www.seadatanet.org/)

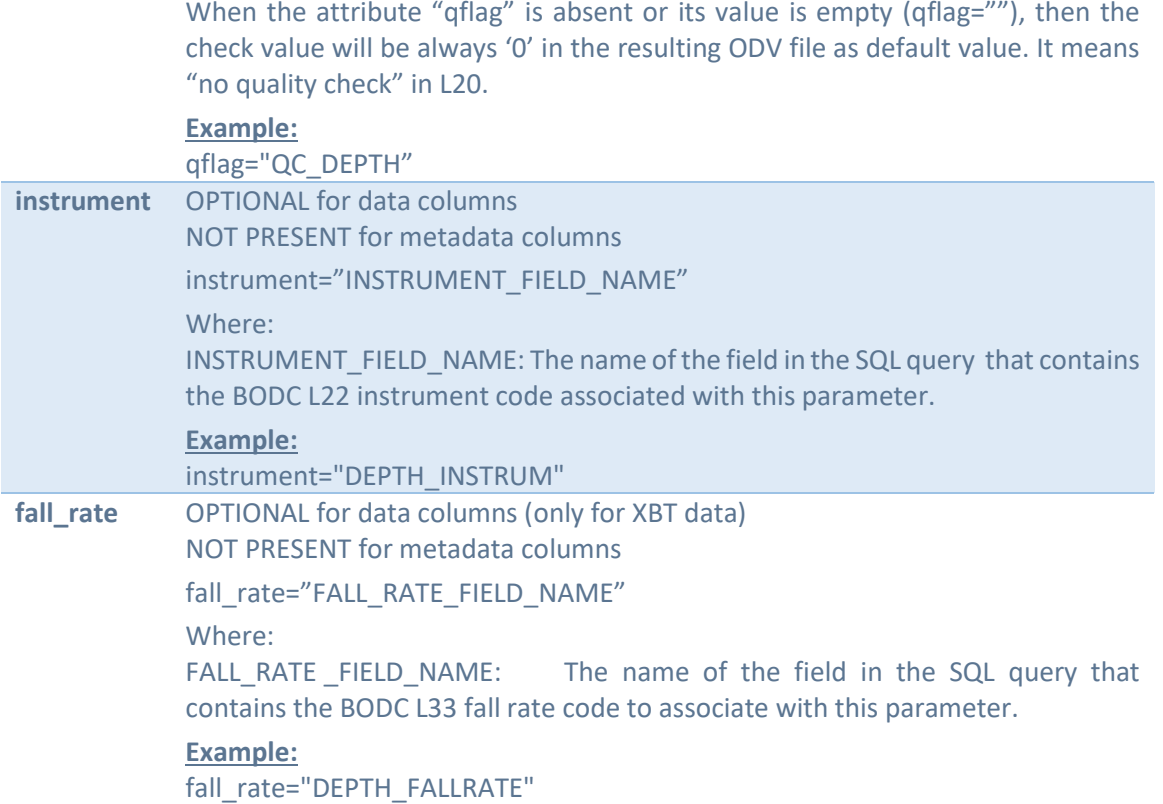

### 4.2.4.ODV metadata columns

<span id="page-14-0"></span>ODV files must contain 9 mandatory metadata columns.

Mapping on a metadata column is identified in the XML mapping file by <code> node with an empty value for the attribute "from" (from="").

ODV Metadata column do not have associated QC, then "qflag" attribute should be omitted for these nodes.

The attributes "to" have to be exactly as in this example, including casing and spaces, except for the date column.

Replace the value of each local attribute by the name of the associated field in the corresponding SQL query.

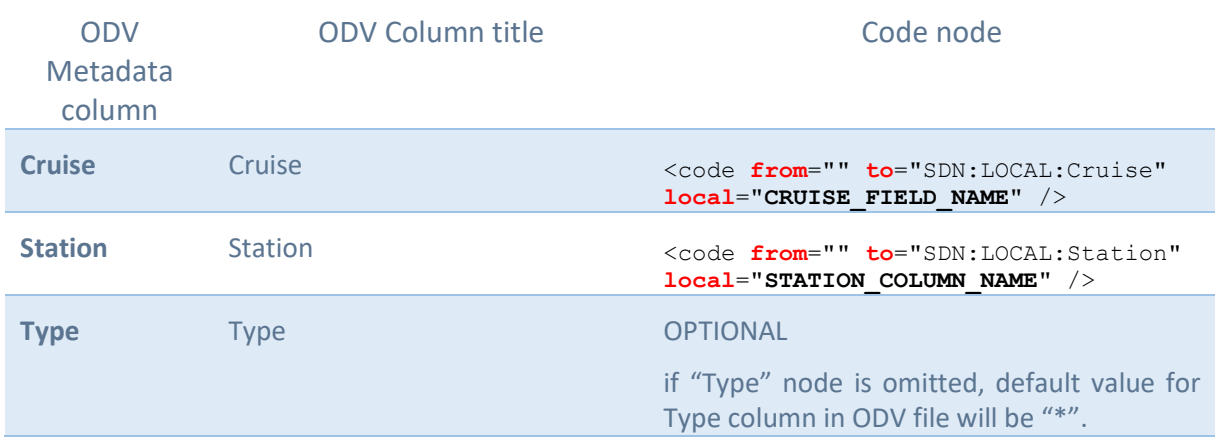

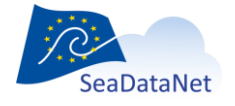

[sdn-userdesk@seadatanet.org](mailto:sdn-userdesk@seadatanet.org) – [www.seadatanet.org](http://www.seadatanet.org/)

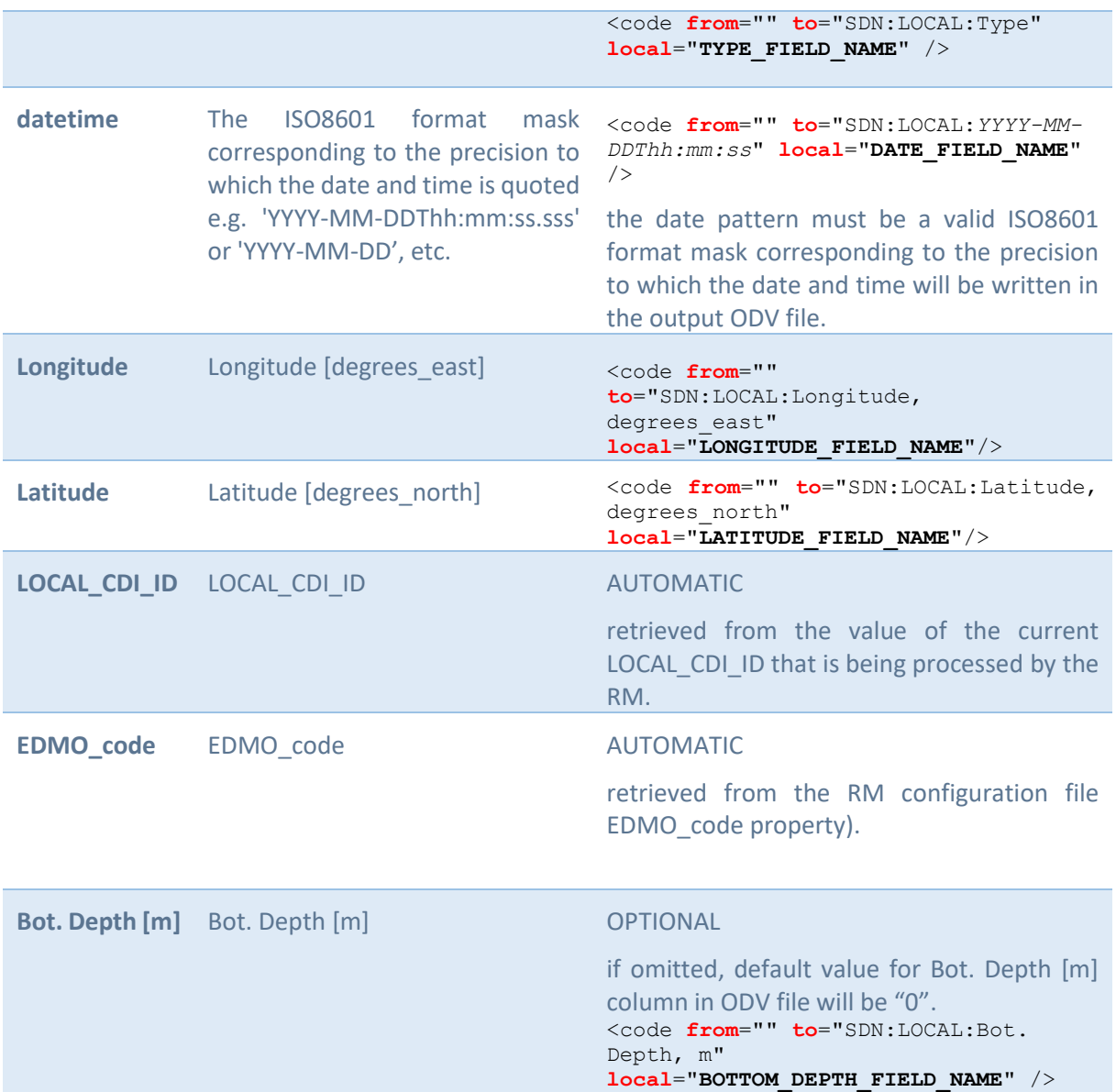

### *Optional Metadata SDN references*

This element can be used to create SDN references (see [1])

**<!-- Optionnal Metadata SDN references -->** <code **from**="" **to**="sdn\_reference" **local**="**SDN\_REF\_COLUMN\_NAME**" />

<span id="page-15-0"></span>The column SDN\_REF\_COLUMN\_NAME shall contain all sdn references (sdn\_reference XML tags) as a string without separator.

### 4.2.5.ODV data columns

After metadata columns definition, the data columns mapping has to be declared.

```
Each mapping for data column is declared like this:
<code from="OBJECT, UNITS" to="SUBJECT, UNITS_TITLE" 
local="FIELD_NAME_IN_SQLQuery" qflag="QUALITY_FIELD_NAME_IN_SQLQuery" />
```
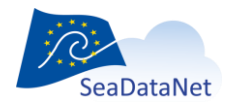

[sdn-userdesk@seadatanet.org](mailto:sdn-userdesk@seadatanet.org) – [www.seadatanet.org](http://www.seadatanet.org/) SeaDataNet - The pan-European infrastructure for marine and ocean data management The columns order in the generated ODV file will be the same as the declaration of their mapping in the XML mapping file.

ODV format requires mandatory columns depending on the variant:

- For physico-chemical and flow-cytometry profile data, "the primary variable is the z-co-ordinate, which for SeaDataNet is either Depth in meters or Pressure in decibars",
- For physico-chemical and flow-cytometry time series, "the primary variable is time (UT)",
- For physico-chemical and flow-cytometry trajectories, "the primary variable is the z-co-ordinate, which for SeaDataNet is standardised as Depth in meters".
- For biological variants, no primary variable is required
- For microlitter variants, no primary variable is required

For biological, flow-cytometry and microlitter variants, other columns are mandatory. Please refer to the related specifications (https://www.seadatanet.org/Standards/Data-Transport-Formats).

Example:

In the mapping file:

<code from="SDN:P01::ADEPZZ01, SDN:P06::ULAA" to="SDN:LOCAL:DEPH, meters" local="depthFieldInQuery" qflag="depthQCFieldInQuery"/>

In the resulting ODV file:

- a SDN mapping line: //<subject>SDN:LOCAL:Depth</subject><object>SDN:P01::ADEPZZ01</object><units>SDN:P06::ULAA</u nits>
- a column entitled DEPH [meters], with values from depthFieldInQuery field
- a QC column entitled QV:SEADATANET, with values from depthQCFieldInQuery field

## <span id="page-16-0"></span>4.3. Creation of the Coupling Table

The next step is to configure the "coupling table" with the relations between the LOCAL\_CDI\_ID identifiers and the local data file.

The coupling table can be stored either in a configuration ASCII file called *coupling.txt* or in a database table.

Checks can be performed on the coupling table to raise some configuration issues. See [§5.2](#page-22-0) for additional information.

Each entry of the coupling table defines a relation between a LOCAL\_CDI\_ID of the data centre and either:

- a data file or RESTful web service (modus 1 or 3)
- <span id="page-16-1"></span>• a SQL query returning the data (modus 2)

### 4.3.1.Coupling table fields

<span id="page-16-2"></span>Each entry is defined with the following fields. The first three are common, the other depends on the modus and data type.

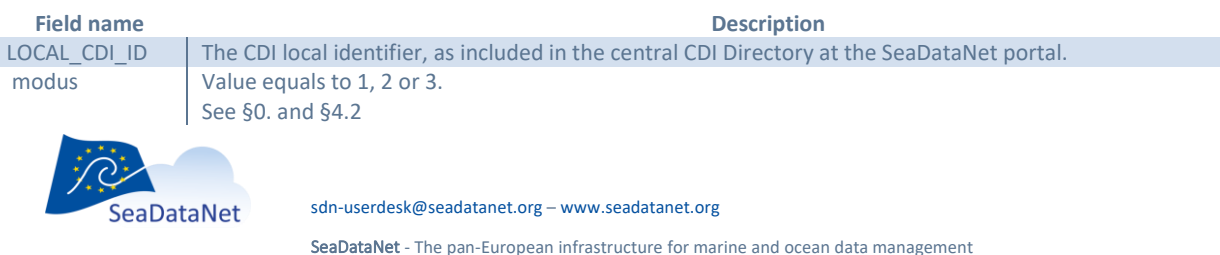

#### **Table 3 - Mandatory fields, in all cases**

<span id="page-17-0"></span>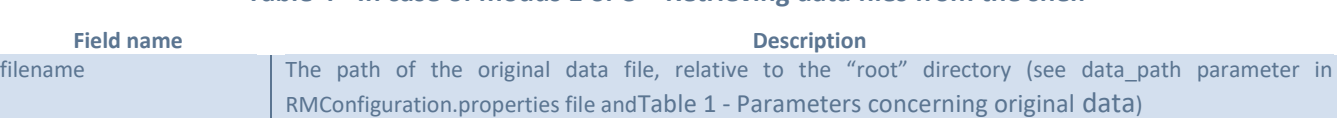

### **Table 4 - In case of modus 1 or 3 + Retrieving data files from the shelf**

#### **Table 5 - In case of modus 1 or 3 + Retrieving data files from a RESTful web service**

<span id="page-17-1"></span>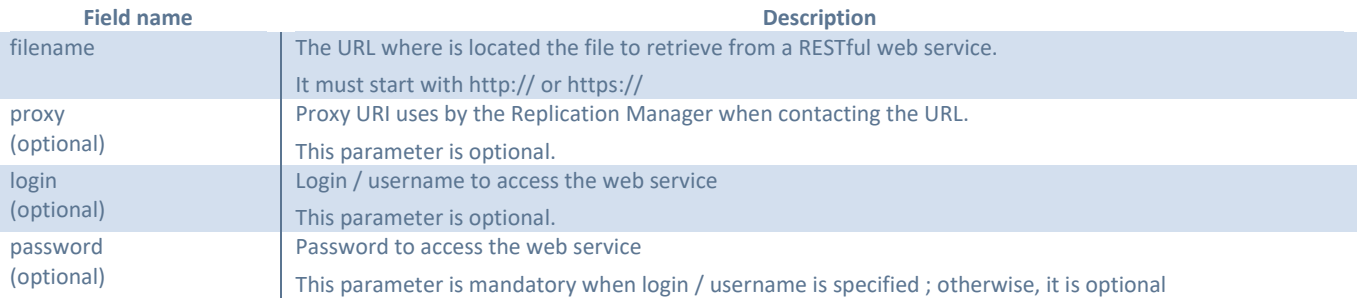

### **Table 6 - In case of modus 2 – Retrieving data from a local database**

<span id="page-17-2"></span>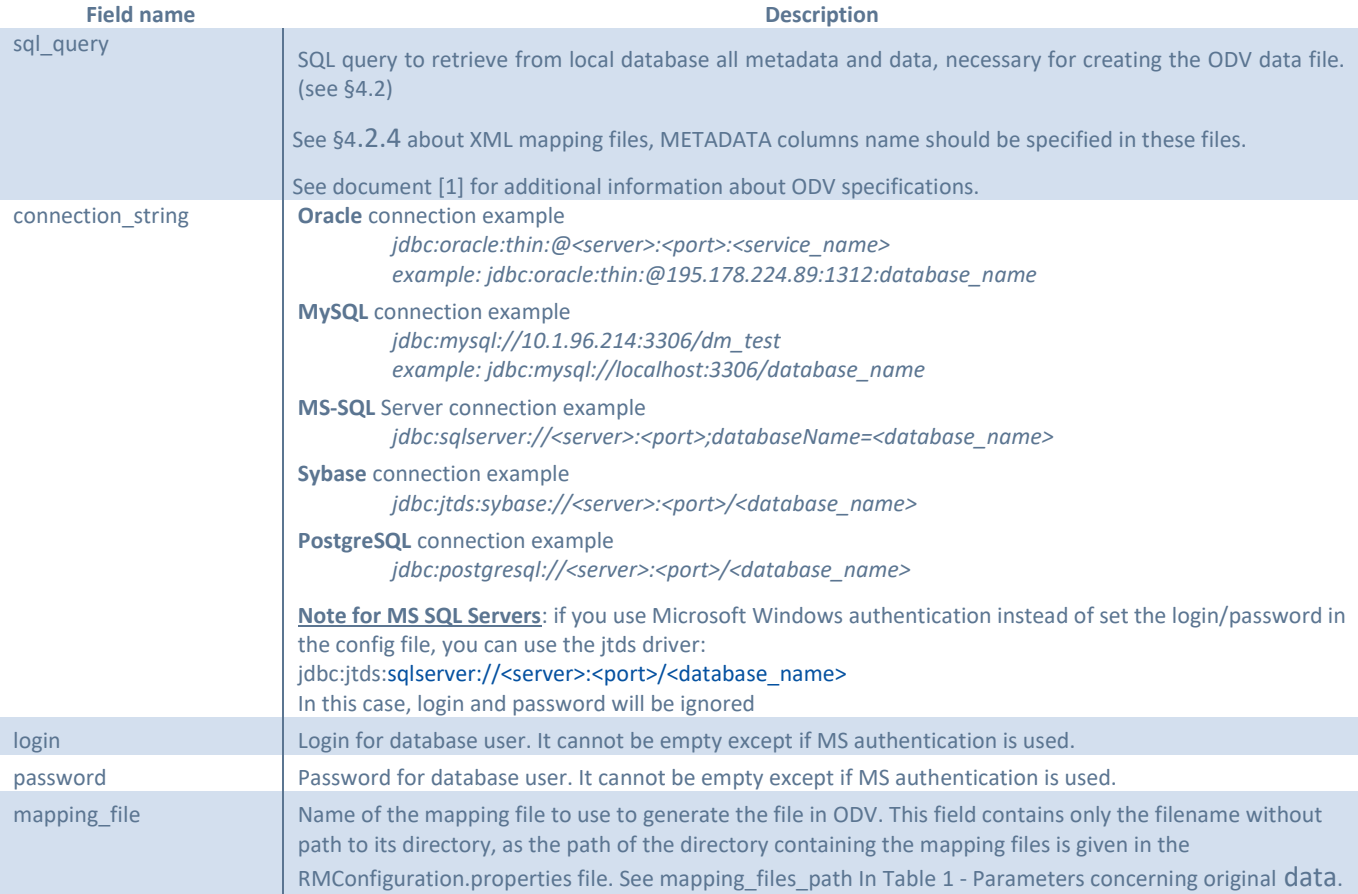

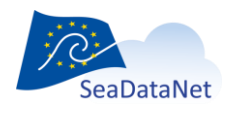

[sdn-userdesk@seadatanet.org](mailto:sdn-userdesk@seadatanet.org) – [www.seadatanet.org](http://www.seadatanet.org/)

### 4.3.2.Coupling table in a configuration file

<span id="page-18-0"></span>The coupling table file must be named coupling.txt. Each line defines one entry, fields are separated by a semicolon (;).

**NOTE:** If a parameter value contains a semicolon (typically, JDBC connection string for a MS-SQL Server database), this value must be declared between two double quotes (").

The tables below describes which fields (ordered) must be used in each case.

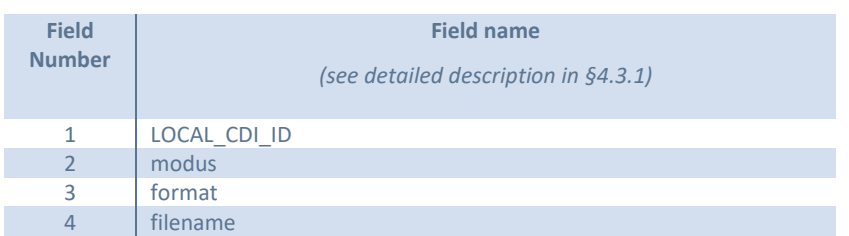

#### **In case of modus 1 or 3 + Retrieving data files from the shelf**

#### **In case of modus 1 or 3 + Retrieving data files from a RESTful web service**

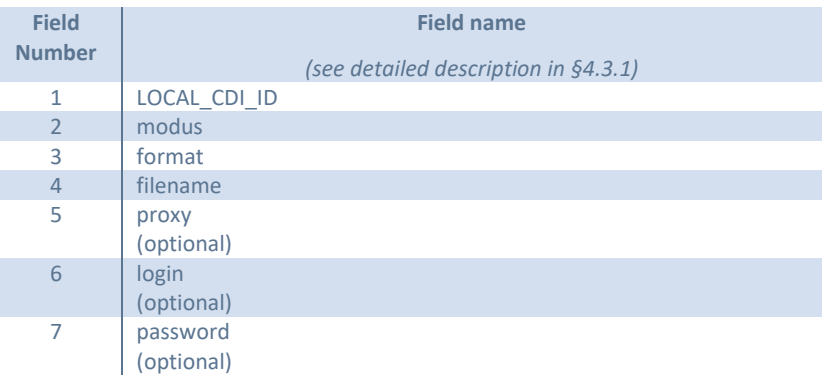

#### **In case of modus 2 – Retrieving data from a local database**

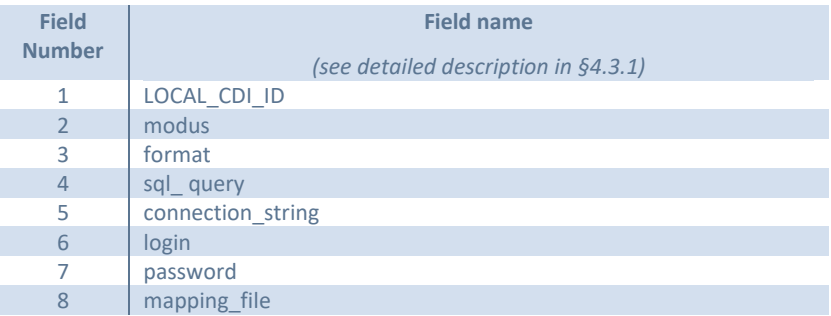

**Example of a line in coupling.txt for a pre-processed file retrieved from the shelf (modus 1):** *RNODC\_Bottle\_14828\_1;1;ODV;RNODC\_Bottle\_14828.txt*

**Example of a line in coupling.txt for a record within a MedAtlas multistations file (modus 3):** *RNODC\_Bottle\_14828\_1;3;MEDATLAS;RNODC\_Bottles.med*

**Example of a line in coupling.txt for a record within a ODV multistations file (modus 3):**

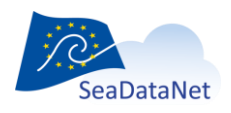

[sdn-userdesk@seadatanet.org](mailto:sdn-userdesk@seadatanet.org) – [www.seadatanet.org](http://www.seadatanet.org/)

### *ABC\_Bottle\_123\_1;3;ODV;ABC\_Bottles.txt*

**Examples of a line in coupling.txt for a pre-processed file retrieved from a RESTful web service (modus 1):**

- No proxy and no HTTP-authentication: *Bottle\_1547;1;ODV;http://www.example.com/test\_ws/odv/Bottle\_1547*
- Use a proxy (http://proxy.example.com:3128) and no HTTP-authentication: *Bottle\_1547;1;ODV;http://www.example.com/test\_ws/odv/Bottle\_1547;http://proxy.example.co m:3128*
- Use a proxy (http://proxy.example.com:3128) and HTTP-authentication (myUsername / myPassword):

*Bottle\_1547;1;ODV;http://www.example.com/test\_ws/odv/Bottle\_1547;http://proxy.example.co m:3128;myUsername;myPassword*

• No proxy (i.e. the 5<sup>th</sup> field is empty) and HTTP-authentication (myUsername / myPassword): *Bottle\_1547;1;ODV;http://localhost:8183/test\_ws/odv/Bottle\_1547;;myUsername;myPassword*

### **Example of a line in coupling.txt for database retrieval (modus 2):**

*RNODC\_Bottle\_14828\_10;2;ODV;select \* from table1 where … order by metadataColumn1, …, metadataColumnN,pressureColumn;jdbc:mysql://195.178.224.89/dm\_test; myUsername;myPassword;odv\_mapping\_2.xml*

### **An example of a line in coupling.txt for database retrieval (modus 2) – Case of a MS-SQL Server database:**

*RNODC\_Bottle\_14828\_10;2;ODV;select \* from table1 where … order by metadataColumn1, …, metadataColumnN,pressureColumn;"jdbc:sqlserver://195.178.224.89;databaseName=dm\_test"; myUsername;myPassword;odv\_mapping\_2.xml*

<span id="page-19-0"></span>JDBC connection string value is set between two double quotes (") because of the semicolon (;) char.

## 4.3.3.Coupling table configuration in a database

### <span id="page-19-1"></span>**When the coupling table is in a database, the table must use the following structure as defined below.Table 7 - Database coupling table structure**

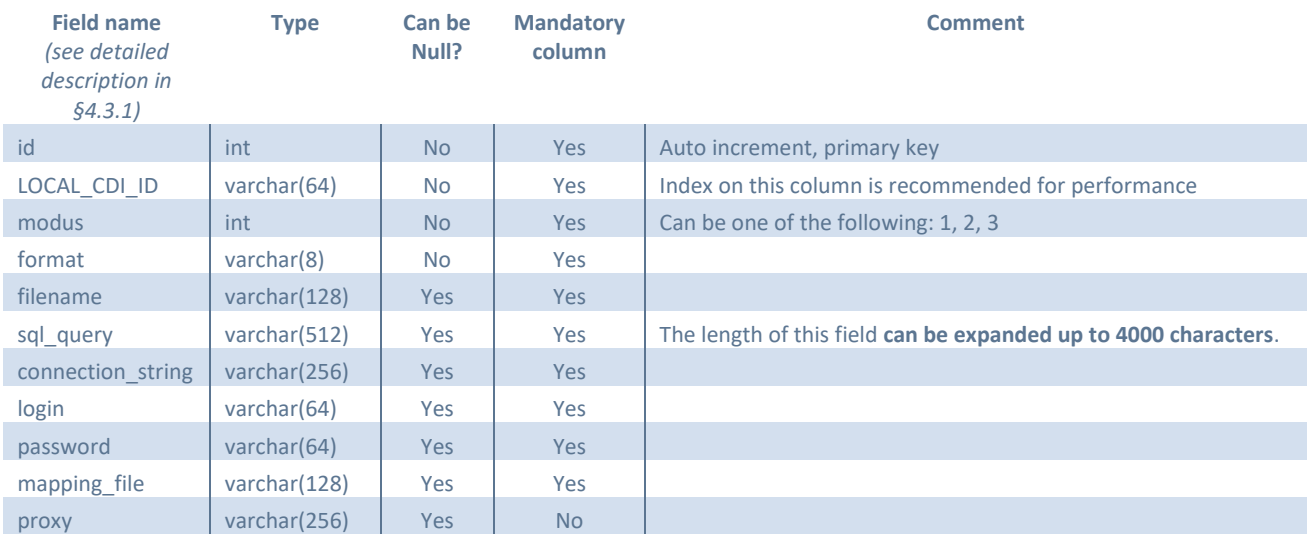

Length of string types may differ from the values shown in the table, but the field\_name in the coupling table must be exactly the same.

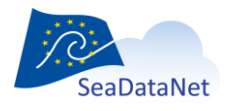

[sdn-userdesk@seadatanet.org](mailto:sdn-userdesk@seadatanet.org) – [www.seadatanet.org](http://www.seadatanet.org/)

## <span id="page-20-0"></span>4.4. Prepare the workflow directories

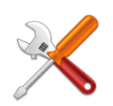

The RM uses some specific directories for automatic tasks. The paths of these directories have to be set in the RM Configuration file (see reference document [2]).

Directories required for the workflow are listed below. All directories must exist and be accessible by the RM (read/write).

<span id="page-20-2"></span>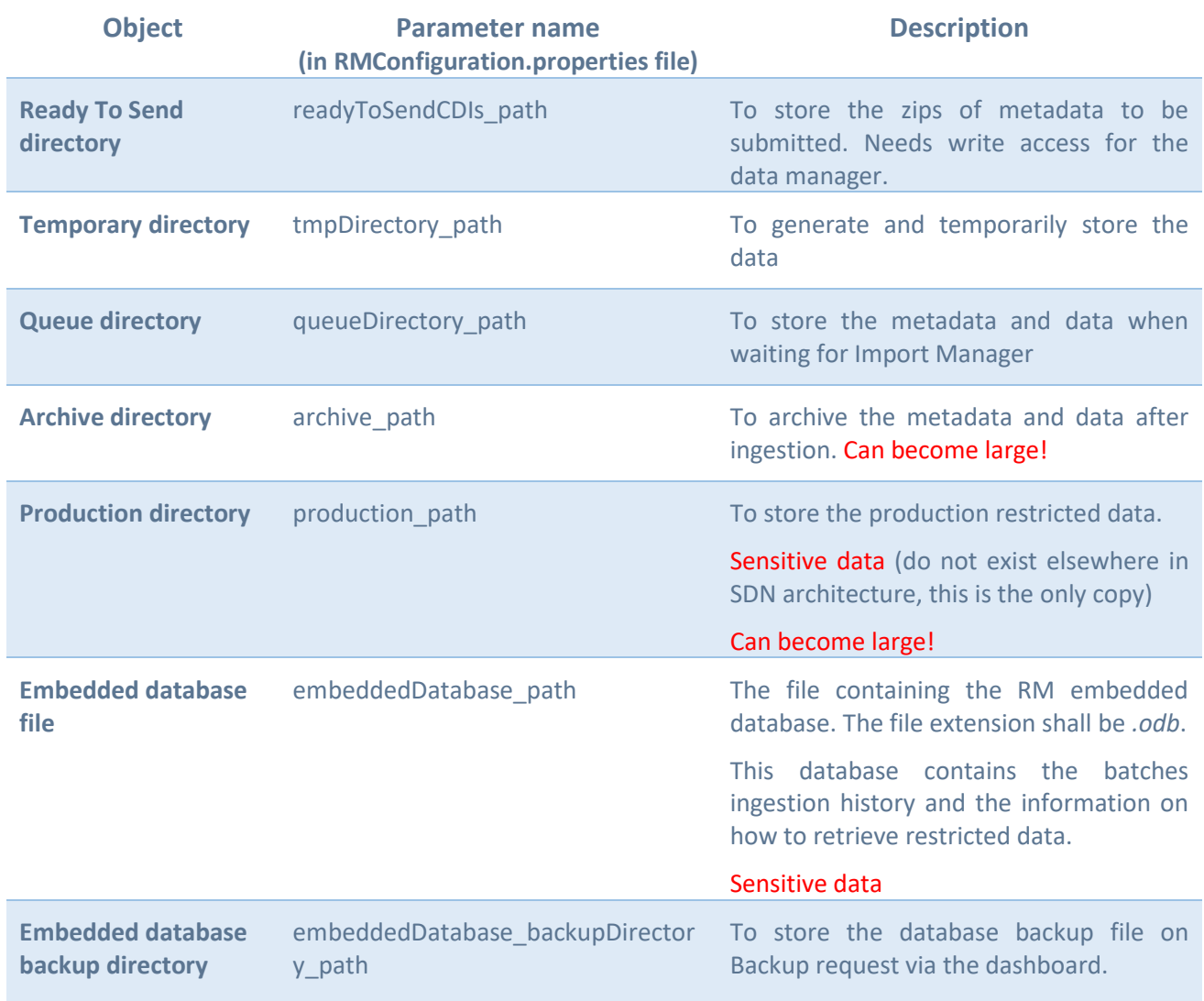

#### **Table 8 - Workflow parameters**

## <span id="page-20-1"></span>4.5. Example of configuration

[Figure 6](#page-21-2) shows an example of organisation.

Yellow directories concern data (already existing in the Download Manager)

Blue directories concern workflow (new in RM). Those have to be created empty.

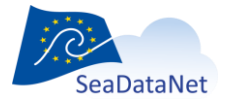

[sdn-userdesk@seadatanet.org](mailto:sdn-userdesk@seadatanet.org) – [www.seadatanet.org](http://www.seadatanet.org/)

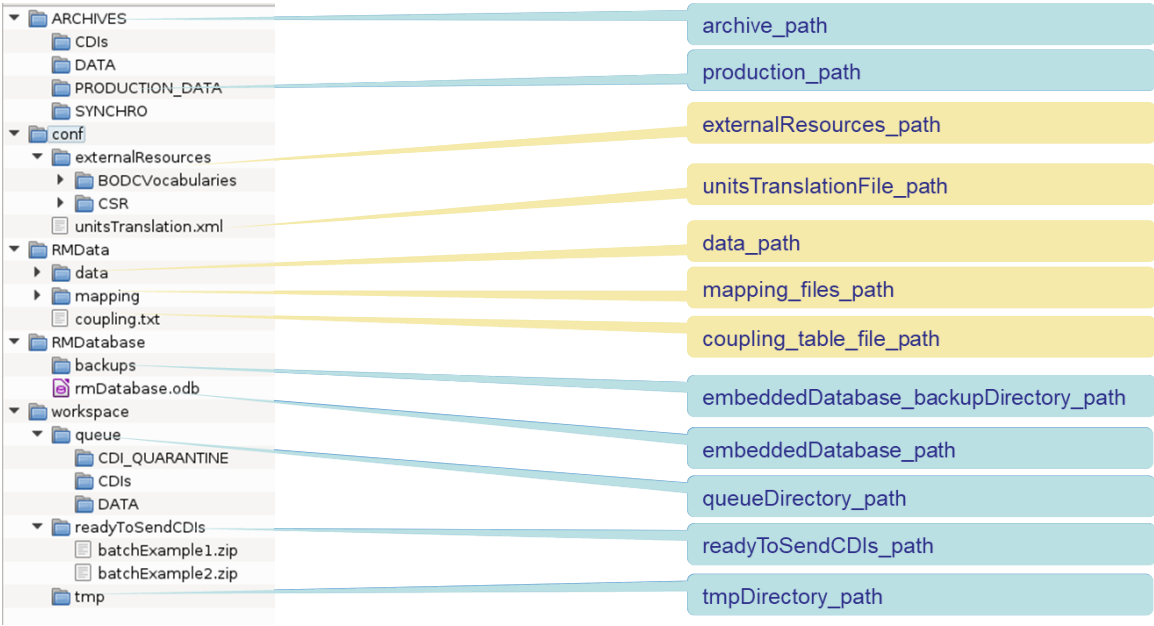

**Figure 6 - Data and workflow directories organisation example**

## <span id="page-21-2"></span><span id="page-21-0"></span>**5. Replication Manager functionalities**

## 5.1. Administration tools

<span id="page-21-1"></span>The RM offers administration tools via the web interface. These tools concern technical tasks (check RM configuration) as well as data management tasks (metadata and data submission).

### **Web interface presentation**

The dashboard is composed of 6 main pages/thumbnails:

- Summary
	- o information about configuration, component versions (Octopus, Tomcat,…)
	- o access to the application logs
	- o checks, comparisons and populate functions
	- Batches in progress
		- o selectable list of "Ready to send" batches
		- o current processing batch
		- o list of queued batches
	- **Batches**
	- LOCAL\_CDI\_IDs
		- o Local catalogue: list of LOCAL\_CDI\_IDs in production, with versions and formats
	- About
		- o Information about the RM, change log.

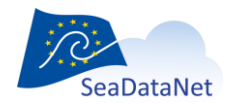

[sdn-userdesk@seadatanet.org](mailto:sdn-userdesk@seadatanet.org) – [www.seadatanet.org](http://www.seadatanet.org/)

### **Replication Manager Dashboard**

Summarv Batches in progress | Batches | LOCAL CDI IDS | About

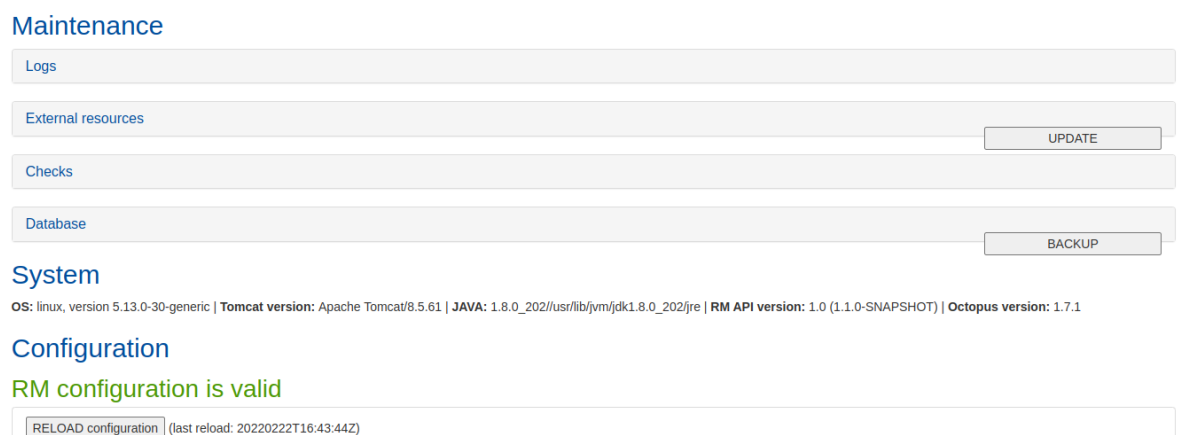

<span id="page-22-1"></span>**TEST Import Manager call** 

#### **Figure 7 Replication Dashboard**

## <span id="page-22-0"></span>5.2. External resources

This section gives information about external resources that are loaded in the RM:

- BODC vocabularies: version
- CSR list: version and date

The UPDATE button updates the external resources.

**TROUBLESHOOTING**: Force vocabulary updates

In some specific configurations, the BODC vocabularies are not updated correctly and you cannot see new terms that are already included in the vocabularies.

If this happens, follow these 2 steps:

- 1. delete the file [externalResources\_path]/BODCVocabularies/vocabularies.xml
- 2. update the vocabulary lists: Summary > click the UPDATE button near "External Resources".

If this still does not resolve your problem, it is recommended to force the vocabulary update following these 2 steps:

- 1. delete all files in the [externalResources\_path]/BODCVocabularies
- 2. update the vocabulary lists: Summary > click the UPDATE button near "External Resources".

## 5.3. Checks and synchronization

Tools for checks and synchronisation are accessible from the Summary page of the RM dashboard.

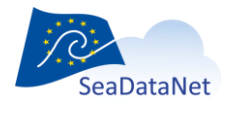

[sdn-userdesk@seadatanet.org](mailto:sdn-userdesk@seadatanet.org) – [www.seadatanet.org](http://www.seadatanet.org/) SeaDataNet - The pan-European infrastructure for marine and ocean data management Three actions can be launched:

- Local check : check coupling table lines and mapping files (if exist)
- Local versus Central check: Launch comparisons between
	- $\circ$  coupling and central full catalogue (check if all coupling table entries are present in the catalogue)
	- $\circ$  local embedded database and central restricted catalogue (check if all catalogue entries are present in the local embedded database, and if data files exist)
- Population: populates the system Population (only for the first installation hidden by default)

The population shall be done only once after first RM installation. See details in [2] Replication Manager Installation Manual.

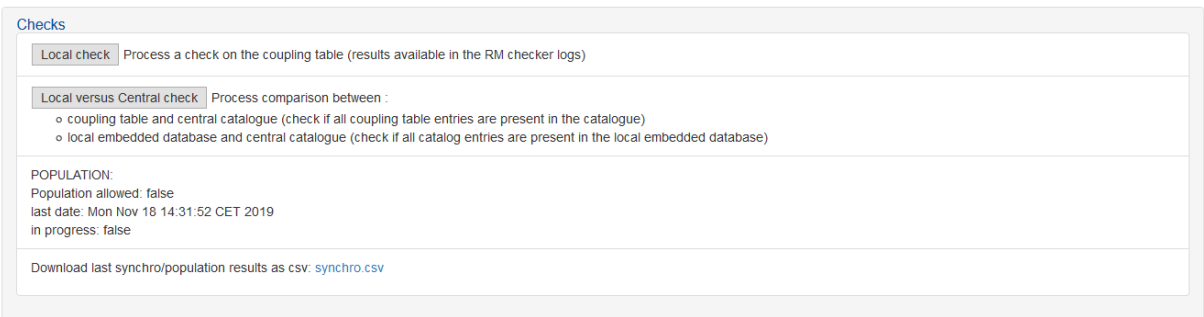

#### **Figure 8 - Checks section of Summary page in RM dashboard**

### <span id="page-23-1"></span>5.3.1.Local check

<span id="page-23-0"></span>The check function helps Data Centres to perform several checks on:

- the coupling table
- the XML mapping files declared in this coupling table (in case of entries using modus 2)
- the availability of data

First, a test is performed on the coupling table. Then, checks on XML mapping files are done only for rows that have passed the coupling table test.

Checks on coupling table and data availaibility:

- each couple [LOCAL\_CDI\_ID, Format] must be unique
- for modus 3 entries, format shall be SeaDataNet (MEDATLAS, ODV, CFPOINT)
- for modus 1 or 3 entries, data file must exist and be readable (web services are not checked)
- For modus 2 entries, XML mapping files must exist and be readable

Checks on the XML mapping files defined in coupling table:

- each file must contain only LATIN-1 characters
- all mandatory metadata mapping ODV column must be declared
- for each data mapping declaration, check if OBJECT, UNITS and SUBJECT starts with an allowed characters sequence (SDN:P01::, …)
- use of NVS2 vocabularies
- detection of deprecated P01 and P06 terms

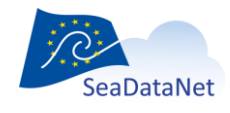

[sdn-userdesk@seadatanet.org](mailto:sdn-userdesk@seadatanet.org) – [www.seadatanet.org](http://www.seadatanet.org/)

<span id="page-24-0"></span>Results can be read in the RM Checker log available from the RM dashboard Summary page.

### 5.3.2.Central catalogue/local consistency check

This function checks the consistency between the coupling table, the RM embedded database and the Central Catalogue. The checks are listed in [Table 9](#page-24-1) and [Table 10.](#page-24-2)

#### **Table 9 - Comparison between coupling table and CDI full catalogue**

<span id="page-24-1"></span>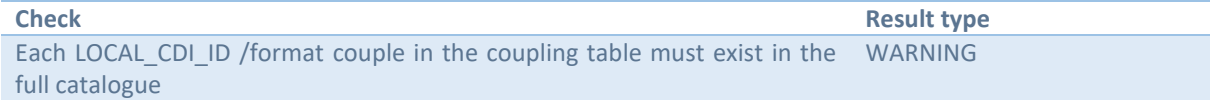

#### **Table 10 - Comparison between RM embedded database and CDI catalogue**

<span id="page-24-2"></span>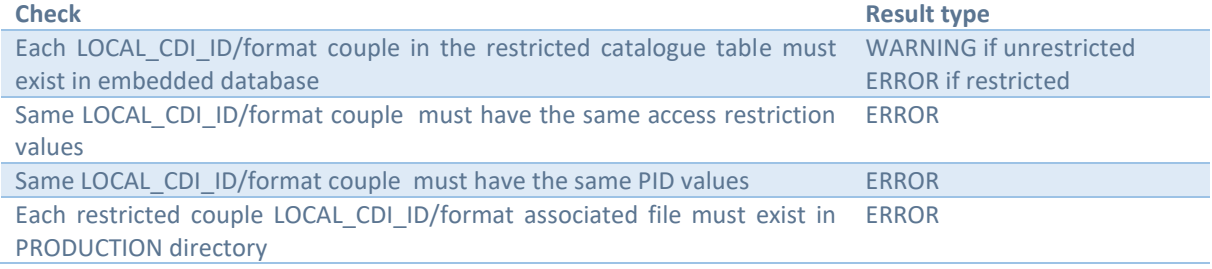

Results can be read in the RMLogChecker or downloaded as a csv file from the RM Summary page.

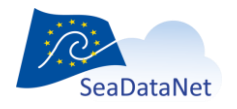

<span id="page-25-1"></span>The csv file columns are detailed in the table below:

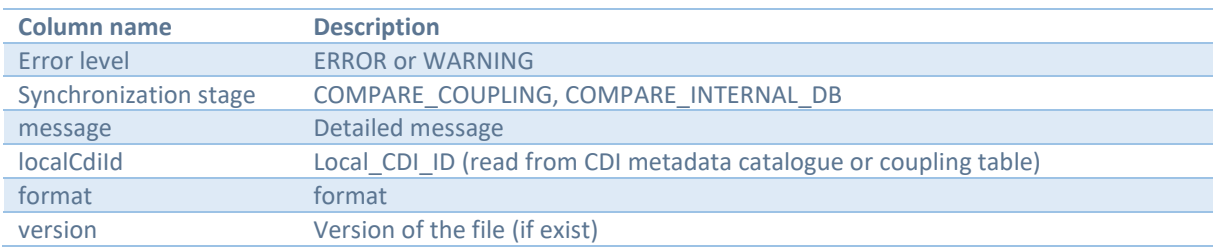

### **Table 11 - CSV file with check results**

## <span id="page-25-0"></span>5.4. Ingestion: submit new metadata and data

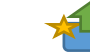

The process is the same for new CDIs and updates. The full process is composed of 4 stages, which will be described in this chapter.

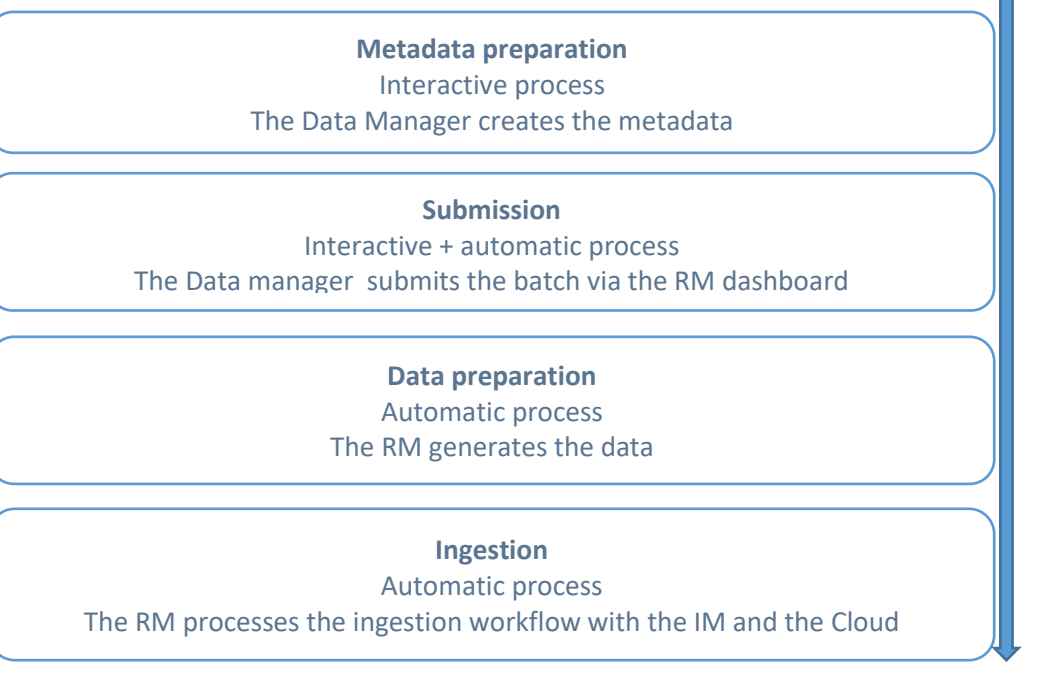

### **Figure 9 - Batches submission stages**

<span id="page-25-2"></span>The data are generated immediately when the metadata are submitted

➢ Data (unrestricted and restricted) and coupling must be ready (cf. [§4\)](#page-7-0) when you submit metadata!

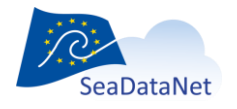

[sdn-userdesk@seadatanet.org](mailto:sdn-userdesk@seadatanet.org) – [www.seadatanet.org](http://www.seadatanet.org/)

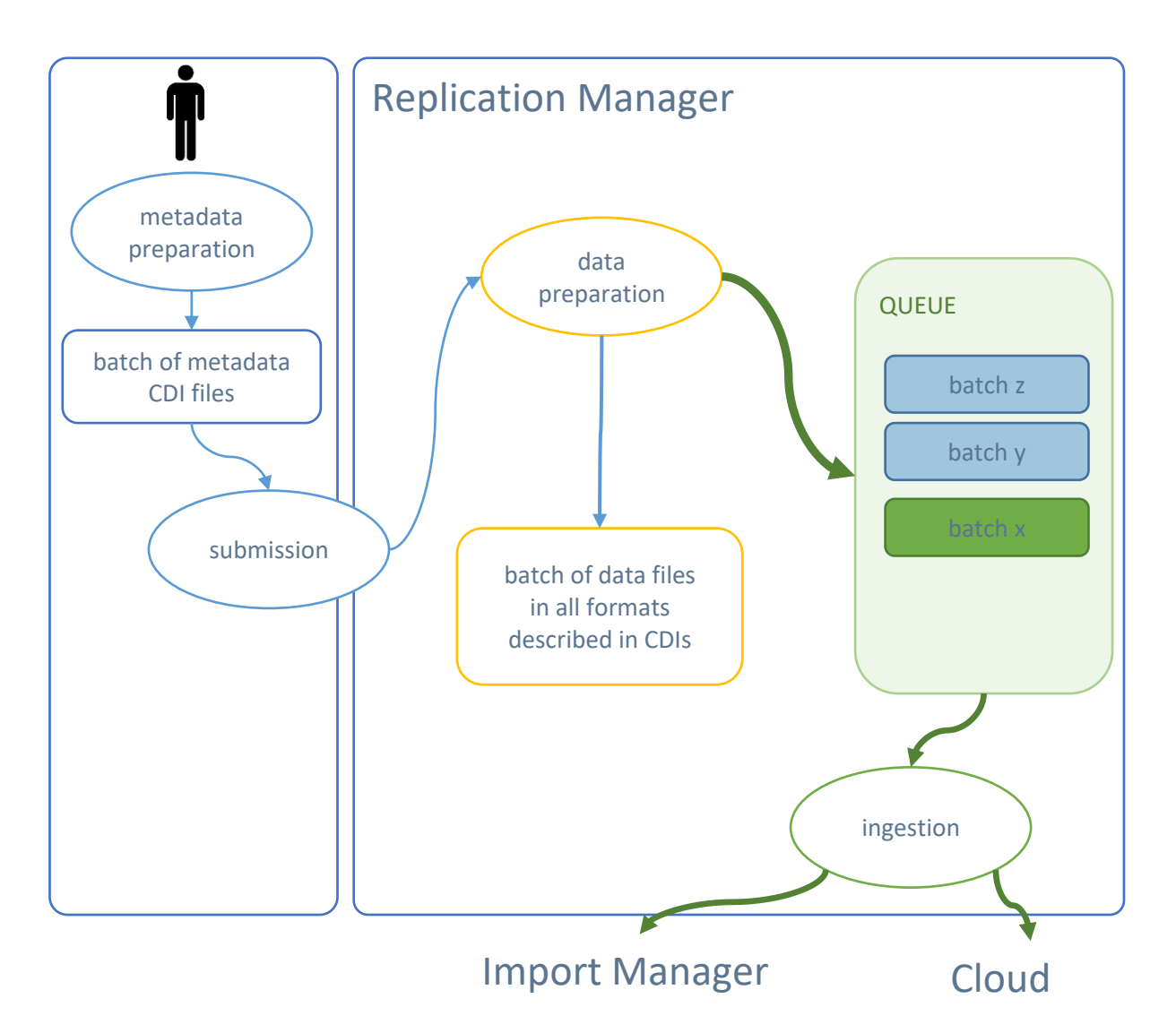

**Figure 10 - Metadata and data submission (assuming data are ready)**

### <span id="page-26-1"></span>5.4.1.Metadata preparation

<span id="page-26-0"></span>Metadata preparation steps are all realised by the Data Manager:

- He/she creates CDI metadata xml files.
- He/she zips the CDI metadata files into one or multiple zip files  $(1$  zip = 1 batch)
- He/she puts the zips files into the "Ready To Send" directory (see Table 8 [Workflow parameters\)](#page-20-2)

Requirements and limitations:

- Files names: use only Uppercase [A-Z] and lowercase [a-z] English alphabet characters, Digits 0- 9, dot (.) , hyphen (-) or underscore (\_)
- Zip file max length is 100 Mb
- Maximum of CDI files allowed in a zip: 20 000
	- → The zip files are displayed in the "Batches in Progress" page of the RM dashboard

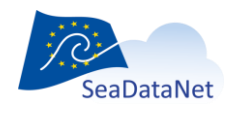

[sdn-userdesk@seadatanet.org](mailto:sdn-userdesk@seadatanet.org) – [www.seadatanet.org](http://www.seadatanet.org/)

|                                                  | <b>Replication Manager Dashboard</b>  |                            |                             |                          |                                       |
|--------------------------------------------------|---------------------------------------|----------------------------|-----------------------------|--------------------------|---------------------------------------|
| SeaDataNet                                       | <b>Batches in progress</b><br>Summary |                            | Batches LOCAL_CDI_IDs About |                          |                                       |
| <b>Current batch</b>                             |                                       |                            |                             |                          |                                       |
| <b>Batches in queue</b><br>remove all from queue |                                       |                            |                             |                          |                                       |
| batch number<br>name                             | sent date                             | <b>Batch global status</b> | <b>Batch CDIs status</b>    | <b>Batch Data status</b> | <b>CDIs files</b>                     |
| Submit<br>Select All   Unselect All              | Batches in readyToSend directory      |                            |                             |                          |                                       |
| <b>ZIP creation date</b><br>△                    | <b>Name</b>                           |                            |                             | A.                       | <b>Number of metadata files</b><br>A. |
| 2021-11-02 11:14:51                              | xbts MED ODV 6.zip                    |                            |                             |                          | 6                                     |
| 2021-11-02 11:14:51                              | OCEAN 1B40F0F3 odvAndCF.zip           |                            |                             |                          | $\mathbf{1}$                          |
| 2021-11-02 11:14:51                              | error read xml file.zip               |                            |                             |                          | 1 <sup>1</sup>                        |
| 2021-11-02 11:14:51                              | CDI_restricted_MED_ODV_2.zip          |                            |                             |                          | $\overline{2}$                        |
| 2021-11-02 11:14:51                              | bottle_MED_1.zip                      |                            |                             |                          | 1                                     |
| 2021-11-02 11:14:51                              | CDI MED R ODV R.zip                   |                            |                             |                          | $\overline{2}$                        |
| 2021-11-02 11:14:51                              | 2627204_1shpzip.zip                   |                            |                             |                          | $\mathbf{1}$                          |
| 2021-11-02 11:14:51                              | timeserie MED ODV CFPOINT 8.zip       |                            |                             |                          | 8                                     |
| 2021-11-02 11:14:51                              | error_length_max.zip                  |                            |                             |                          | 17001                                 |
| 2021-11-02 11:14:51                              | ctds_MED_ODV_CFPOINT_16.zip           |                            |                             |                          | 16                                    |

<span id="page-27-1"></span>**Figure 11 - "Batches in Progress" page of the RM dashboard: batches ready to send**

### 5.4.2.Submission

<span id="page-27-0"></span>The submission stage is initiated by the Data Manager.

*Note: the data must be prepared before submission, see [§4.](#page-7-0)*

The RM processes automatically several checks in order to accept or reject the submission .

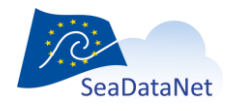

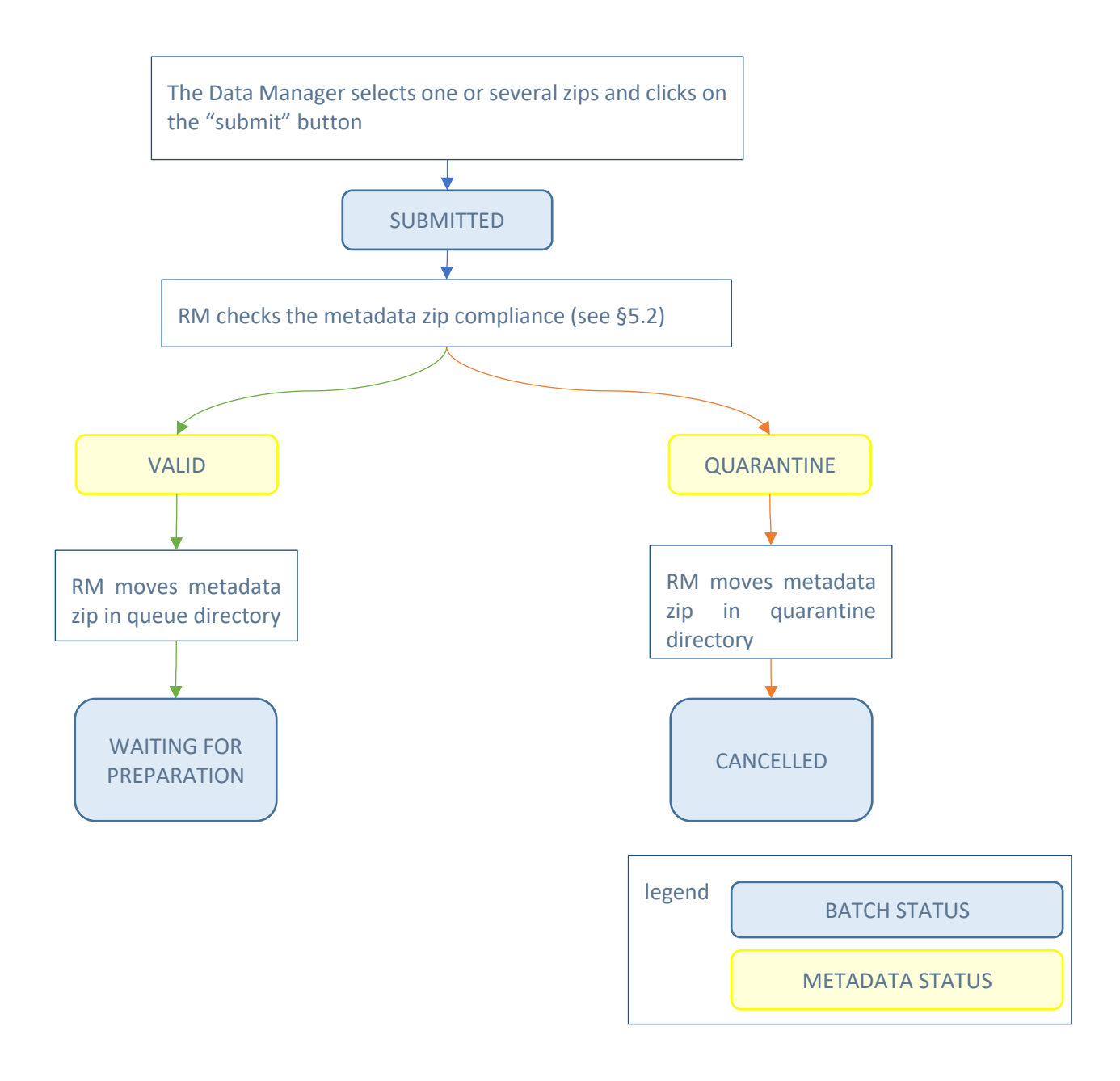

**Figure 12 - Submission stage**

<span id="page-28-0"></span>The submitted batches appear in the "Batches in queue" section, in the "Batches in Progress" page of the RM dashboard.

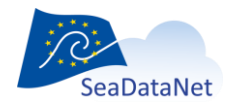

[sdn-userdesk@seadatanet.org](mailto:sdn-userdesk@seadatanet.org) – [www.seadatanet.org](http://www.seadatanet.org/)

| <b>Replication Manager Dashboard</b>                                              |                        |                            |                                                                                        |                                    |                                    |                                             |
|-----------------------------------------------------------------------------------|------------------------|----------------------------|----------------------------------------------------------------------------------------|------------------------------------|------------------------------------|---------------------------------------------|
| Summary<br>.<br>SeaDataNet                                                        |                        | <b>Batches in progress</b> | Batches   LOCAL_CDI_IDs   About                                                        |                                    |                                    |                                             |
| <b>Current batch</b>                                                              |                        |                            |                                                                                        |                                    |                                    |                                             |
| <b>Batches in queue</b><br>remove all from queue                                  |                        |                            |                                                                                        |                                    |                                    |                                             |
| name                                                                              | batch number sent date |                            | <b>Batch global status</b>                                                             | <b>Batch CDIS</b><br><b>status</b> | <b>Batch Data</b><br><b>status</b> | <b>CDIs files</b>                           |
| test_espace_coupling                                                              |                        | 2022-02-23<br>09:33:13     | [WAITING FOR PREPARATION]<br>CDIs zip is valid, waiting for preparation and<br>checks. | [VALID]<br>CDIs zip is valid.      |                                    | test espace coupling<br>$(2$ files)         |
| mini mysql                                                                        |                        | 2022-02-23<br>09:33:13     | [WAITING FOR PREPARATION]<br>CDIs zip is valid, waiting for preparation and<br>checks. | [VALID]<br>CDIs zip is valid.      |                                    | mini mysql<br>$(1$ files)                   |
| SISM10 FI351996010070 89782                                                       |                        | 2022-02-23<br>09:33:13     | [WAITING FOR PREPARATION]<br>CDIs zip is valid, waiting for preparation and<br>checks. | [VALID]<br>CDIs zip is valid.      |                                    | SISM10 FI351996010070 89782<br>$(1$ files)  |
| BATM11 FI352018050200 274821                                                      |                        | 2022-02-23<br>09:33:13     | [WAITING FOR PREPARATION]<br>CDIs zip is valid, waiting for preparation and<br>checks. | [VALID]<br>CDIs zip is valid.      |                                    | BATM11 FI352018050200 274821<br>$(1$ files) |
| <b>Batches in readyToSend directory</b><br>Submit                                 |                        |                            |                                                                                        |                                    |                                    |                                             |
| <b>Unselect All</b><br>Select All<br><b>ZIP</b> creation date<br><b>Name</b><br>A |                        |                            |                                                                                        |                                    |                                    | <b>Number of metadata files</b><br>A        |
| 2021-11-02 11:14:51                                                               | xbts MED ODV 6.zip     |                            |                                                                                        |                                    |                                    | 6                                           |

<span id="page-29-1"></span>**Figure 13 - "Batches in Progress" page of the RM dashboard: batches waiting in queue**

### 5.4.3.Data preparation

<span id="page-29-0"></span>This stage is totally automatic.

In Modus 2, data is generated from a database, and deleted in case of an error. In order to check the origin of an error or a data invalidity, the RM automatically copies invalid Modus 2 data files in an ARCHIVES/MODUS2 directory. This directory is automatically cleaned from files older than 1 month.

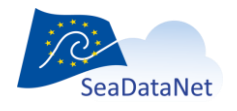

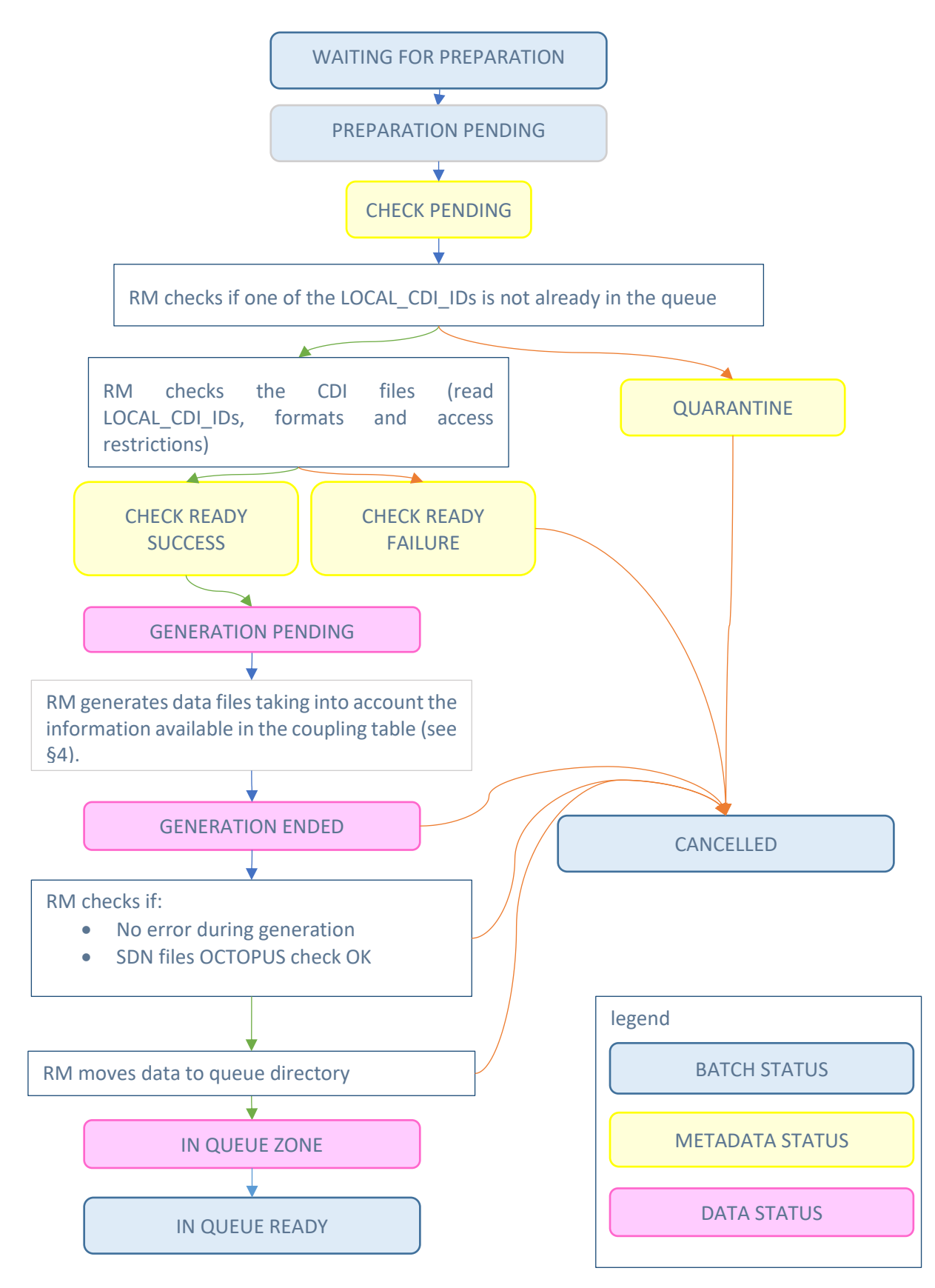

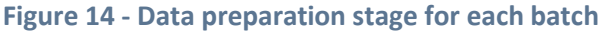

<span id="page-30-0"></span>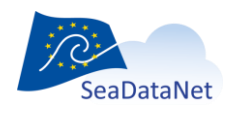

[sdn-userdesk@seadatanet.org](mailto:sdn-userdesk@seadatanet.org) – [www.seadatanet.org](http://www.seadatanet.org/)

### 5.4.4.Ingestion

<span id="page-31-0"></span>The ingestion stage is an automatic workflow with IM and Cloud:interactivity is required only for validation, at certain times of the workflow. The Data Manager will be alerted by IM, and a message with a link will be displayed in the RM Dashboard.

The IM processes one batch at a time. At the end of the process, unrestricted datafiles are uploaded in the cloud and archived locally, restricted data files are stored in the local production directory. Both restricted and unrestricted files are versioned. Unrestricted files have a unique cloud identifier (PID*).* When a batch has ended (successfully or not), the IM informs the RM, which will start a new batch ingestion.

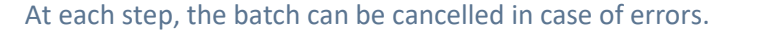

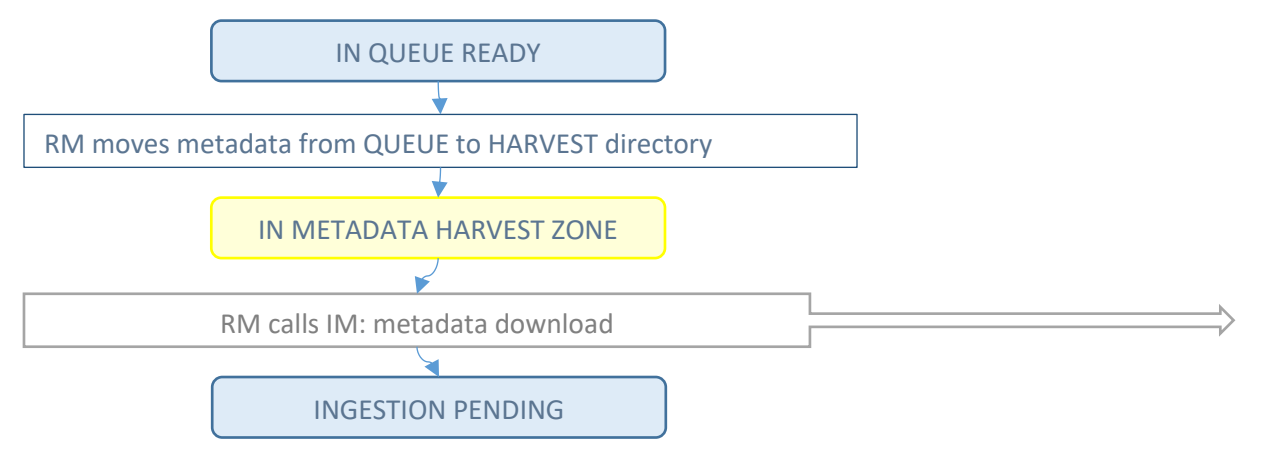

### **Figure 15 - Ingestion stage, step 1: call the IM for metadata harvesting**

<span id="page-31-1"></span>The batch zip file is in the metadata harvest zone, ready to be harvested by the IM.

### The harvest URL is

### http://RMhost:RMPort/ReplicationManager/HARVEST\_METADATA/<br/>batchName>.zip

where <batchName>.zip is the name of the zip file as it was created in the Ready To Send directory

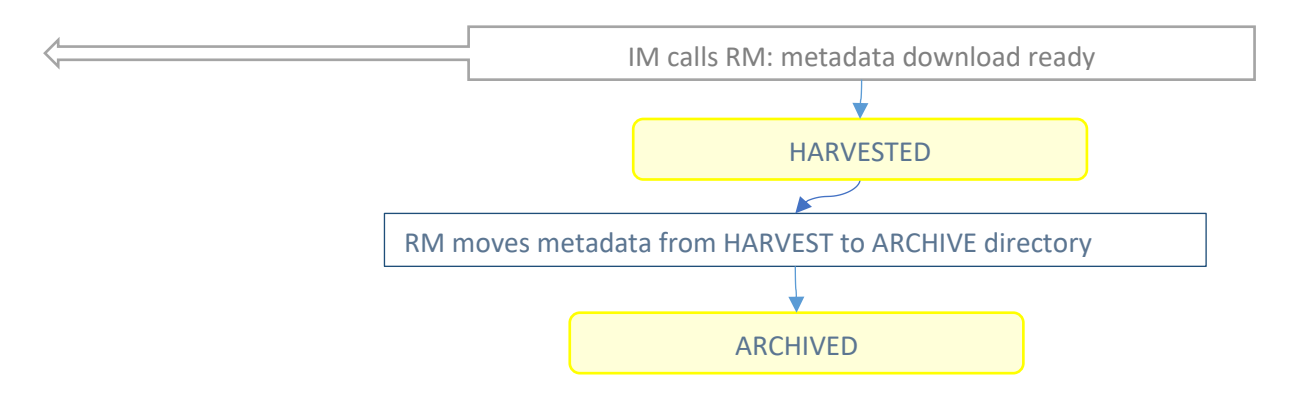

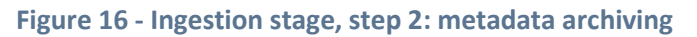

<span id="page-31-2"></span>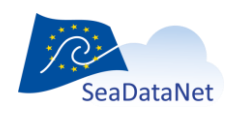

[sdn-userdesk@seadatanet.org](mailto:sdn-userdesk@seadatanet.org) – [www.seadatanet.org](http://www.seadatanet.org/)

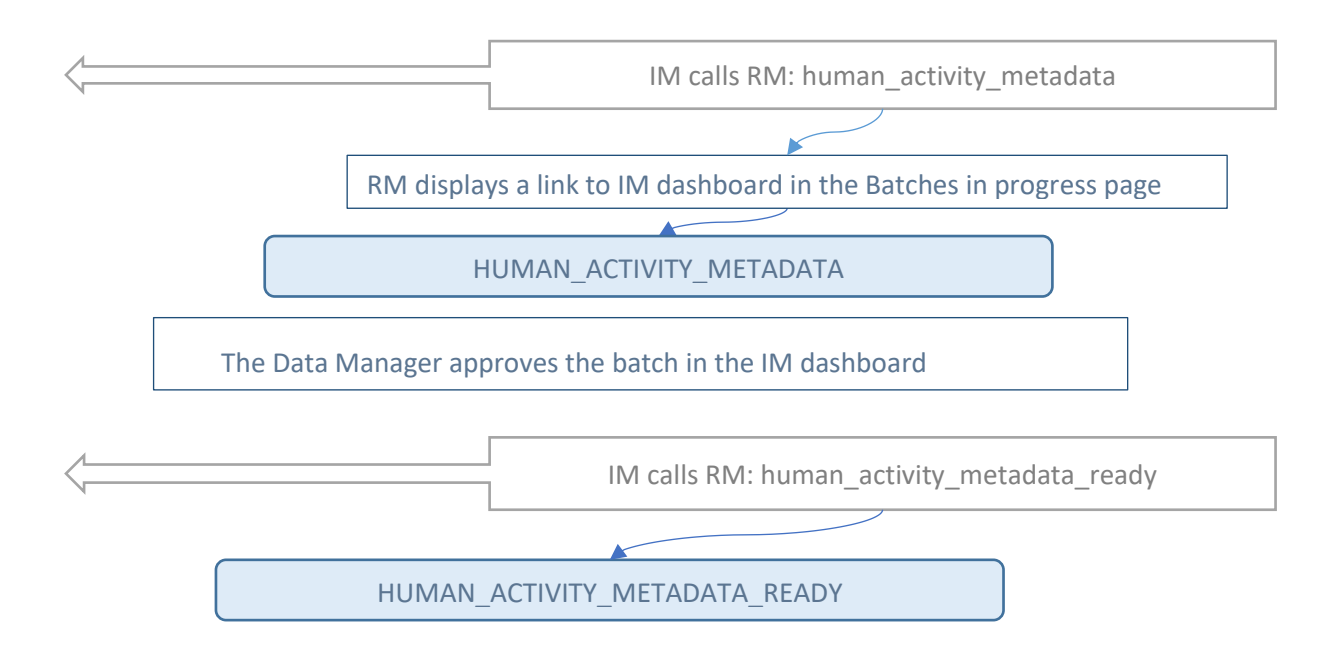

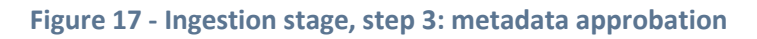

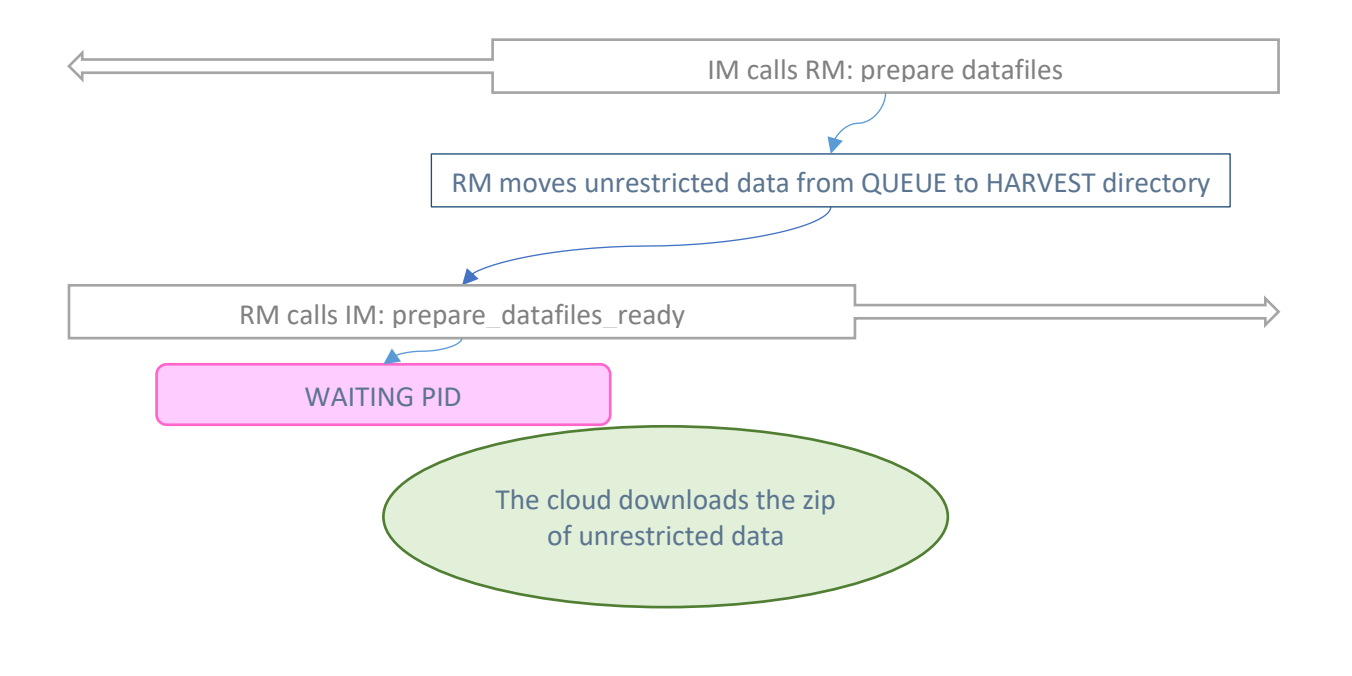

**Figure 18 - Ingestion stage, step 4: data preparation**

<span id="page-32-0"></span>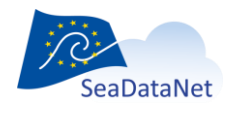

[sdn-userdesk@seadatanet.org](mailto:sdn-userdesk@seadatanet.org) – [www.seadatanet.org](http://www.seadatanet.org/) SeaDataNet - The pan-European infrastructure for marine and ocean data management

33

The data zip file is in the data harvest zone, ready to be harvested by the the EUDAT cloud.

The harvest URL is

### http://RMhost:RMPort/ReplicationManager/HARVEST\_DATA/<br/>batchNumber><EDMO\_CODE>.zip

where < batchNumber > is the identifier set to the batch by the IM. It is available in the batch detailed page, in the RM dashboard.

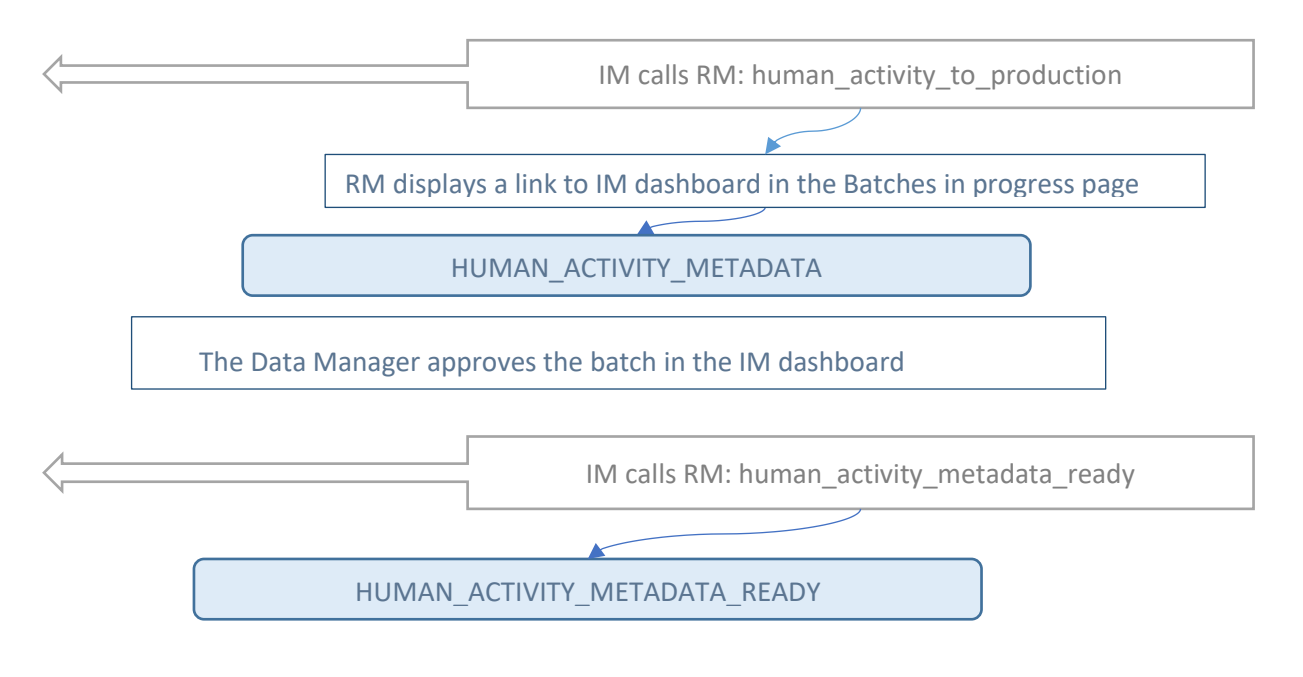

**Figure 19 - Ingestion stage, step 5: data approbation**

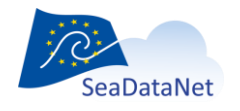

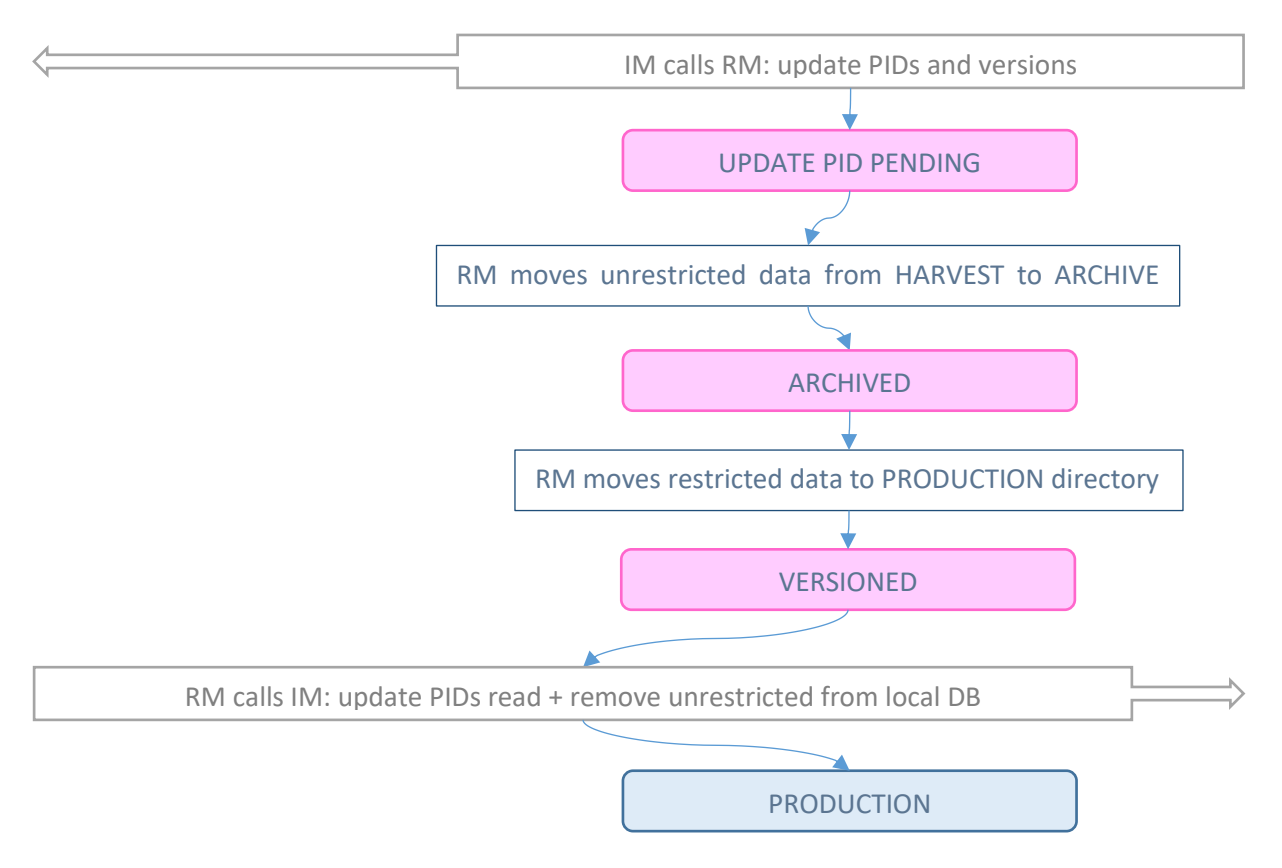

<span id="page-34-0"></span>**Figure 20 - Ingestion stage, step 6: archiving and versioning, production start-up**

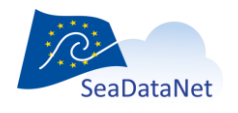

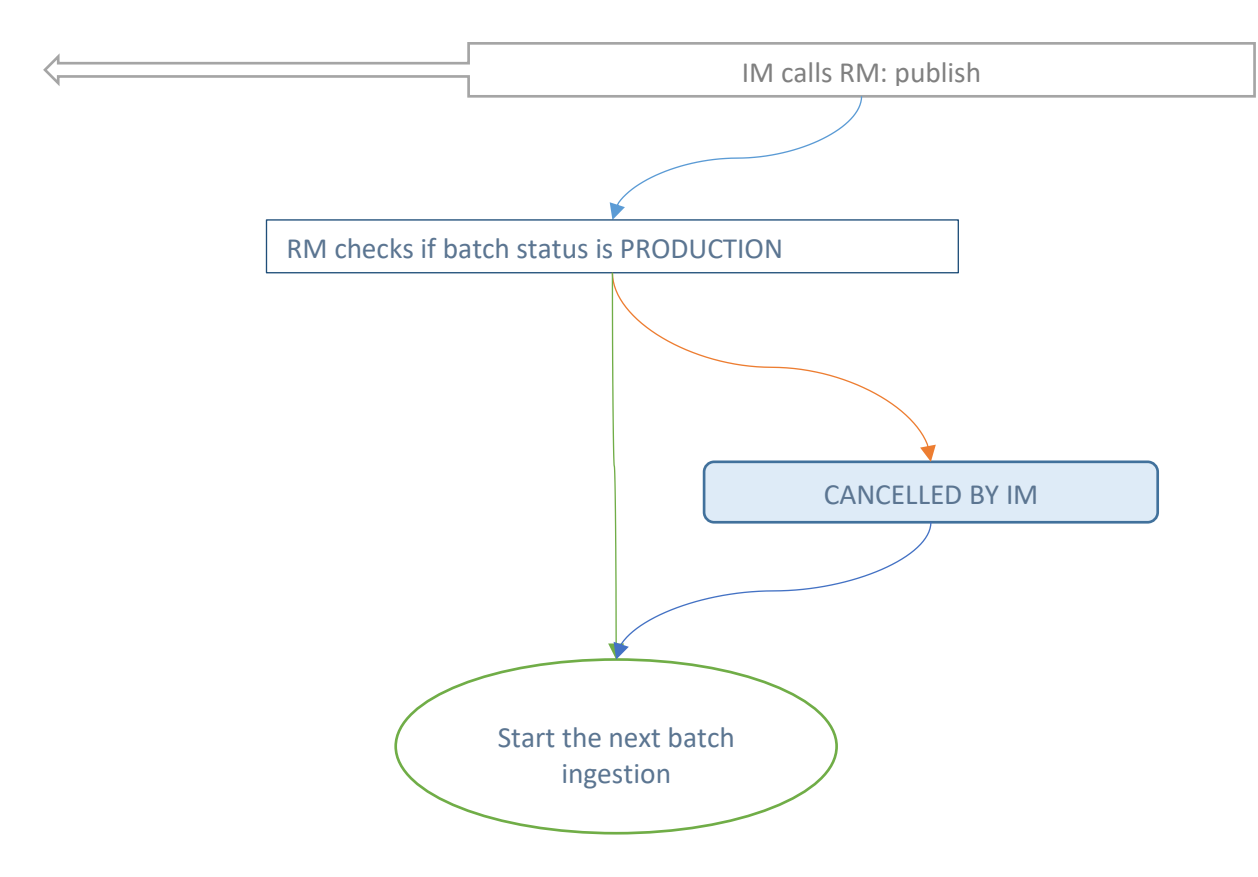

**Figure 21 - Ingestion stage, step 7: batch ending - start next one**

## <span id="page-35-1"></span><span id="page-35-0"></span>5.5. Users data requests

After the ingestion process ([§5.4\)](#page-25-0), data are stored in the EUDAT cloud (unrestricted) or in the Data Centre (restricted in PRODUCTION directory) (see Figure 1 - [Metadata and data storage in SDN infrastructure\)](#page-6-2).

When a user requests restricted data via the SDN portal, an automatic workflow involving the RM, the IM and the cloud starts. No human intervention is required.

Note: user requests on unrestricted data no longer involve the RM as the data are stored on the cloud.

You will find below a detailed presentation of the restricted order workflow:

When a user requests restricted data on the SDN portal, the Import Manager notifies the RM. The RM creates a zip with requested restricted data that will be harvested by the cloud.

The restricted data are stored in a specific zone of the cloud, available only for the user, until he/she downloads the files.

The RM creates one directory for each order, named: < orderNumber>\_<Marine-ID loginCode>

Once the files are harvested by the cloud, the RM is notified and deletes them.

Once the user has downloaded the files, they are deleted from the cloud.

The workflow is:

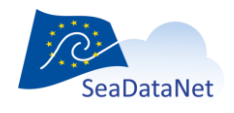

[sdn-userdesk@seadatanet.org](mailto:sdn-userdesk@seadatanet.org) – [www.seadatanet.org](http://www.seadatanet.org/)

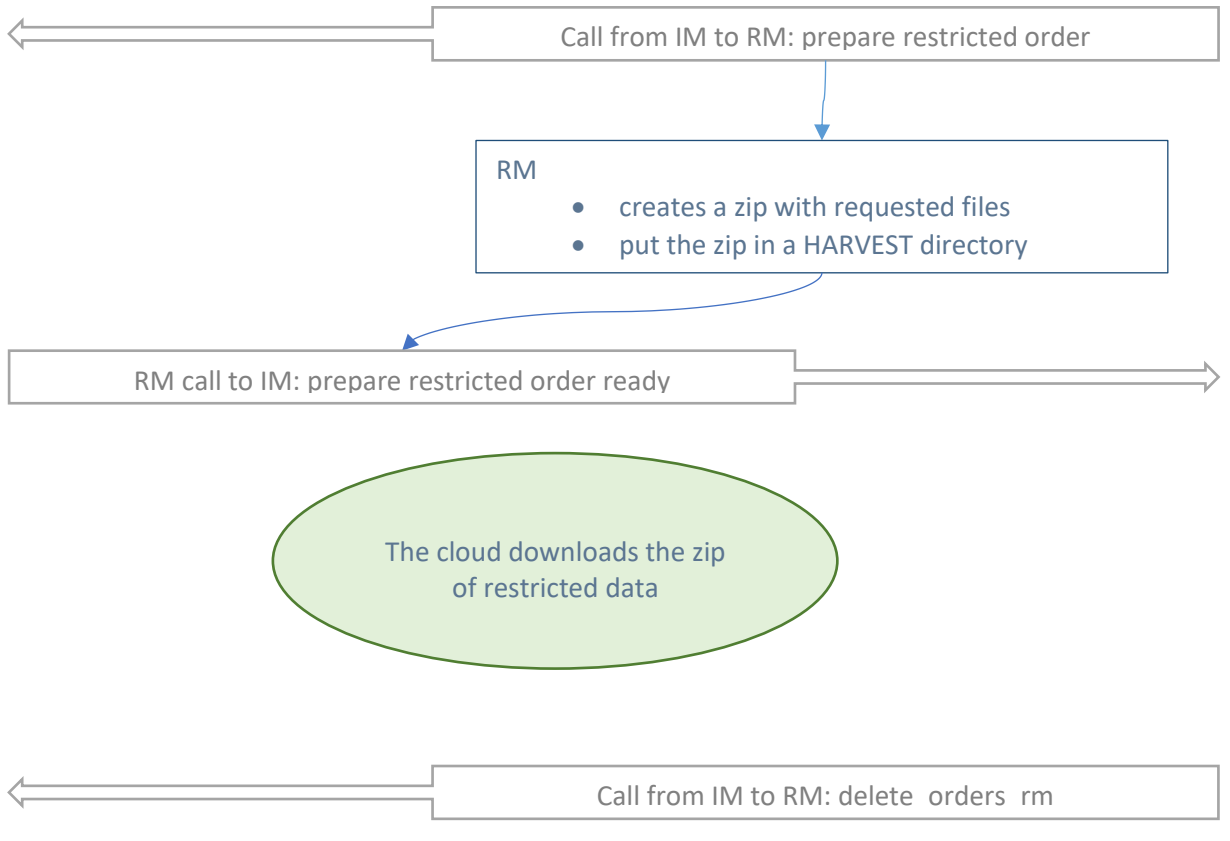

<span id="page-36-0"></span>**Figure 22 - Workflow for the restricted data**

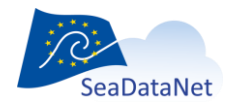

[sdn-userdesk@seadatanet.org](mailto:sdn-userdesk@seadatanet.org) – [www.seadatanet.org](http://www.seadatanet.org/)

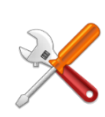

The data zip file is in the orders harvest zone, ready to be harvested by the the EUDAT cloud.

### The harvest URL is

### [http://RMhost:RMPort/ReplicationManager/HARVEST\\_ORDERS/<filename>.zip](http://RMhost:RMPort/ReplicationManager/HARVEST_ORDERS/%3cfilename%3e.zip)

where < filename > is the filename requested by the IM during the prepare\_restricted\_order call.

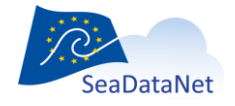

[sdn-userdesk@seadatanet.org](mailto:sdn-userdesk@seadatanet.org) – [www.seadatanet.org](http://www.seadatanet.org/)

# Appendix – example of ODV XML mapping file

<?xml version="1.0" encoding="UTF-8"?>  $<$ !--==================================================== This is a mapping file example, to create ODV files with DM modus 2. Associated SQL query is: SELECT PLATFORM, STATION, STATION DATE, LONGITUDE, LATITUDE, BOTTOM\_DEPTH, TYPE\_COLUMN\_NAME, LOCAL\_CDI\_ID, DEPTH, QV\_DEPTH, TEMP, QV\_TEMP, SALINITY, QV\_SALINITY, OXYGEN, QV\_OXYGEN, LITHO, QV\_LITHO DEPTH\_INSTRUMENT, DEPTH\_FALL\_RATE, TEMP\_INSTRUMENT, TEMP\_FALL\_RATE, SDNREF\_COL FROM dm\_test.modus2\_prof\_data WHERE LOCAL\_CDI\_ID="myExample" ORDER BY BOTTOM\_DEPTH; ==================================================== --> <root> <updated>2009-09-22T10:30:00</updated> <codes type="odv">  $\leftarrow$  ========================================================================= Mandatory Metadata columns that can not be retrieved from batch ========================================================================= attributes: from : [MANDATORY] leave empty to : [MANDATORY] ODV column header local : [MANDATORY] SQL column name (or alias in query) containing metadata Date pattern: use an ISO8601 patter appropriate for the wanted output ODV file precision Available patterns are: YEAR ("YYYY"), YEAR\_MONTH ("YYYY-MM"), YEAR\_MONTH\_DAY ("YYYY-MM-DD"), YEAR\_MONTH\_DAY\_HOUR ("YYYY-MM-DDThh"), YEAR\_MONTH\_DAY\_HOUR\_MIN ("YYYY-MM-DDThh:mm"), YEAR\_MONTH\_DAY\_HOUR\_MIN\_SEC ("YYYY-MM-DDThh:mm:ss"), YEAR\_MONTH\_DAY\_HOUR\_MIN\_SEC\_FRACTION1("YYYY-MM-DDThh:mm:ss.s"), YEAR\_MONTH\_DAY\_HOUR\_MIN\_SEC\_FRACTION2("YYYY-MM-DDThh:mm:ss.ss") YEAR\_MONTH\_DAY\_HOUR\_MIN\_SEC\_FRACTION3("YYYY-MM-DDThh:mm:ss.sss"); --> <code from="" to="SDN:LOCAL:Cruise" local="PLATFORM" /> <code from="" to="SDN:LOCAL:Station" local="STATION" /> <code from="" to="SDN:LOCAL:yyyy-mm-ddThh:mm:ss.sss" local="STATION\_DATE" /> <code from="" to="SDN:LOCAL:Longitude, degrees\_east" local="LONGITUDE" /> <code from="" to="SDN:LOCAL:Latitude, degrees\_north" local="LATITUDE" />

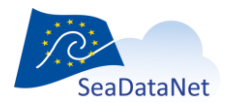

[sdn-userdesk@seadatanet.org](mailto:sdn-userdesk@seadatanet.org) – [www.seadatanet.org](http://www.seadatanet.org/)

 $<|--$  ========================================================================= Optional Metadata columns ========================================================================= attributes: from : [MANDATORY] leave empty to : [MANDATORY] ODV column header local : [MANDATORY] SQL column name (or alias in query) containing metadata --> <!-- Bot. Depth [m] (If not given, value is set to 0) --> <code from="" to="SDN:LOCAL:Bot. Depth, m" local="BOTTOM\_DEPTH" /> <!--Type (If not given, value is set to \*)--> <code from="" to="SDN:LOCAL:Type " local="TYPE\_COLUMN\_NAME" />  $<$ !--========================================================================= Optional Metadata SDN references ========================================================================= use this element to create sdn\_reference lines attributes: from : [MANDATORY] leave empty to : [MANDATORY] "sdn\_reference" local : [MANDATORY] SQL column name (or alias in query) of column containing all sdn reference for this file as a string references must be stored in a unique String without separator. Example: <sdn\_reference xlink:href="http://seadatanet.maris2.nl/v\_cdi\_v3/print\_xml.asp?edmo=486&identifier=FI35200345015\_03AC0\_H0 9" xlink:role="isDescribedBy" xlink:type="SDN:L23::CDI"/><sdn\_reference xlink:href="http://www.ifremer.fr/CSR" xlink:role="isObservedBy" xlink:type="SDN:L23::CSR"/><sdn\_reference xlink:href="http://exampleHttp"/><sdn\_reference xlink:href="doi:exampleDoi"/> --> <code from="" to="sdn\_reference" local="SDNREF\_COL" />  $\geq$   $\sim$  ========================================================================= Data columns ========================================================================= attributes: from : [MANDATORY] "SDN:P01::xxxxxxxx, SDN:P06::yyyy" P01 and P06 BODC vocabularies codes associated to the parameter where xxxxxxxx is P01 code and yyyy is P06 code to : [MANDATORY] "SDN:LOCAL:xxxx, yyyy" or "SDN:LOCAL:xxxx" ODV column header where xxxx is local parameter name and yyyy local unit name unit can be omitted if type=INDEXED\_TEXT (see below) local : [MANDATORY] SQL column name (or alias in query) containing data qflag : [MANDATORY] SQL column name (or alias in query) containing data QC values instrument : [OPTIONNAL] SQL column name containing BODC L22 instrument code fall\_rate : [OPTIONNAL] SQL column name containing BODC L33 fall rate code type : [OPTIONNAL] set to "INDEXED\_TEXT" if data are strings

**SeaDataNet** 

[sdn-userdesk@seadatanet.org](mailto:sdn-userdesk@seadatanet.org) – [www.seadatanet.org](http://www.seadatanet.org/)

this kind of data

========================================================================= -->

 <code from="SDN:P01::ADEPZZ01, SDN:P06::ULAA" to="SDN:LOCAL:DEPH, meters" local="DEPH" qflag="QV\_DEPH" instrument="DEPH\_INSTRUM" fall\_rate="DEPH\_FALLRATE" />

<code from="SDN:P01::TEMPPR01, SDN:P06::UPAA" to="SDN:LOCAL:TEMP, Celsius degree" local="TEMP" qflag="QV\_TEMP" />

<code from="SDN:P01::PSLTZZ01, SDN:P06::UUUU" to="SDN:LOCAL:PSAL, P.S.U." local="PSAL" qflag="QV\_PSAL"  $/$ 

 <code from="SDN:P01::SIMPLITH, SDN:P06::UUUU" to="SDN:LOCAL:LITHO" local="LITHO" qflag="QV\_LITHO" type="INDEXED\_TEXT"/>

</codes>

</root>

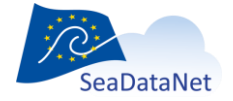

[sdn-userdesk@seadatanet.org](mailto:sdn-userdesk@seadatanet.org) – [www.seadatanet.org](http://www.seadatanet.org/)